# **DANILO YAMAMOTU FERREIRA SOARES**

# **AUTOMATIZAÇÃO DE EQUIPAMENTO PARA REALIZAÇÃO DE ENSAIOS PINO-DISCO**

Trabalho de Conclusão de Curso apresentado à Escola de Engenharia de São Carlos, da Universidade de São Paulo

Curso de Engenharia Elétrica com ênfase em sistemas de energia e automação

ORIENTADOR: Dennis Brandão

São Carlos 2011

AUTORIZO A REPRODUÇÃO E DIVULGAÇÃO TOTAL OU PARCIAL DESTE TRABALHO, POR QUALQUER MEIO CONVENCIONAL OU ELETRÔNICO, PARA FINS DE ESTUDO E PESQUISA, DESDE QUE CITADA A FONTE.

> Ficha catalográfica preparada pela Seção de Tratamento da Informação do Serviço de Biblioteca – EESC/USP

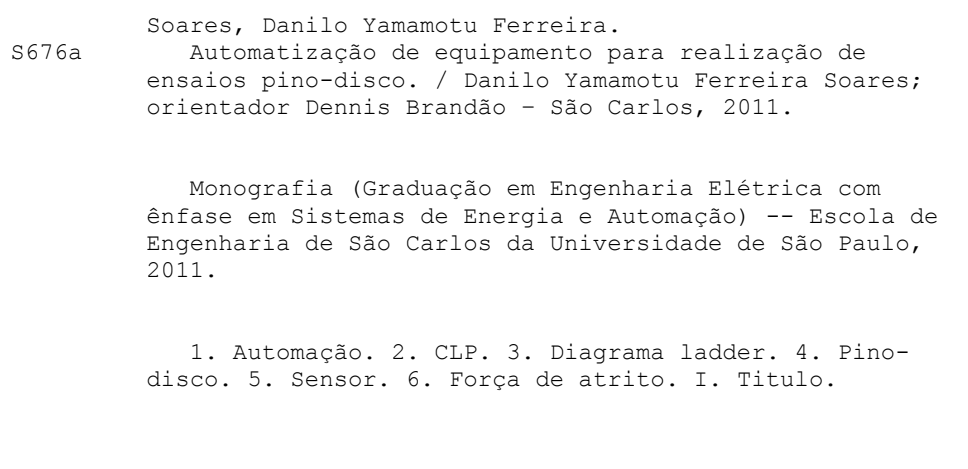

# FOLHA DE APROVAÇÃO

Nome: Danilo Yamamotu Ferreira Soares

Título: "Automatização de Equipamentos para Realização de **Ensaios Pino-Disco"** 

Trabalho de Conclusão de Curso defendido e aprovado em <u>2 |  $1$  |  $\frac{301}{1}$ </u>

com NOTA  $\mathcal{S}_i$  (  $\emptyset$  ii),  $\overline{t}$  (  $\overline{t}$ ), pela comissão julgadora:

Profa. Dra. Maria Stela Veludo de Paiva - EESC/USP

Prof. Assistente Carlos Goldenberg - EESC/USP

Prof. Associado Homero-Schiabel Coordenador da CoC-Engenharia Elétrica **EESC/USP** Mais.

# **Sumário**

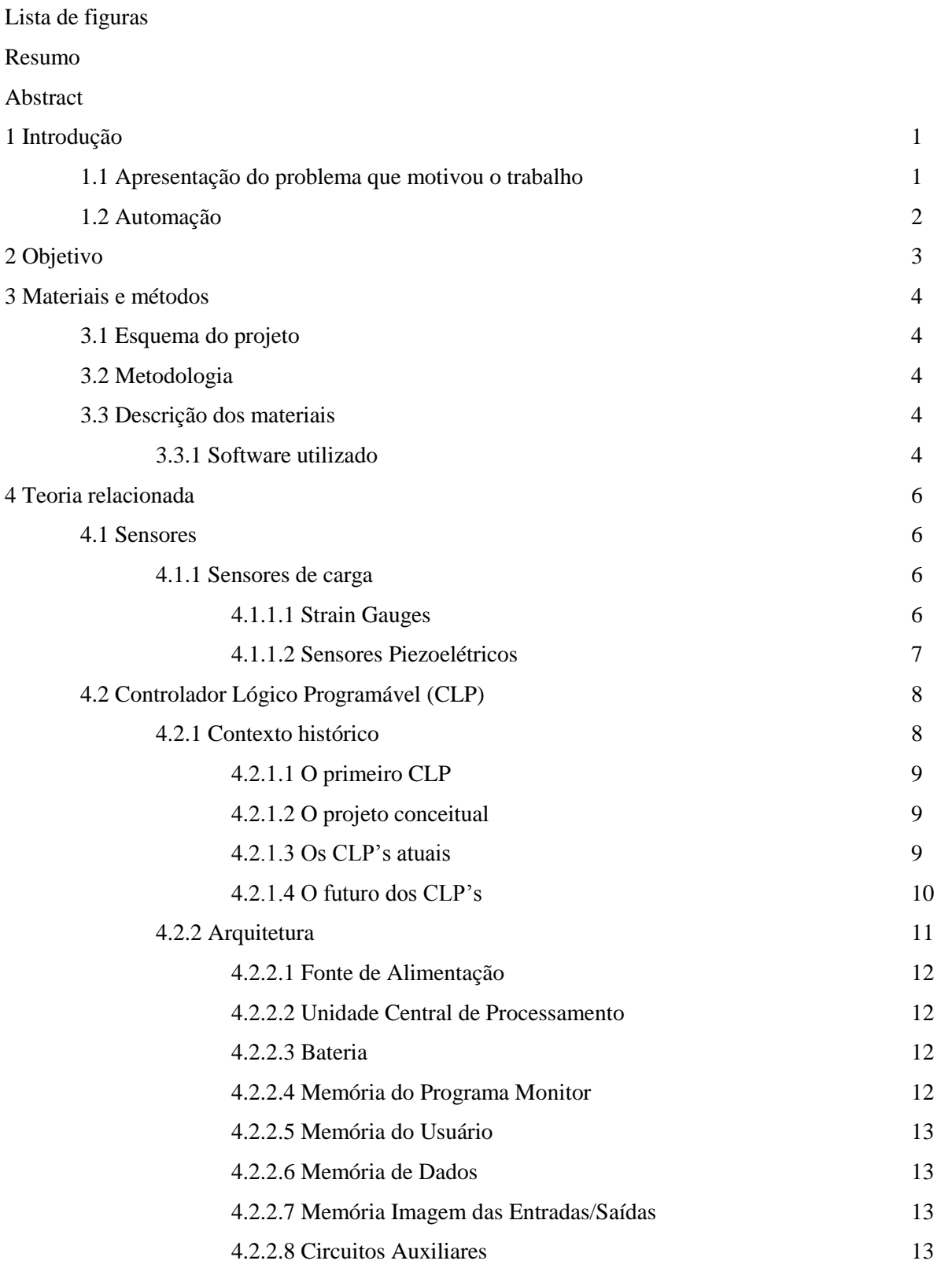

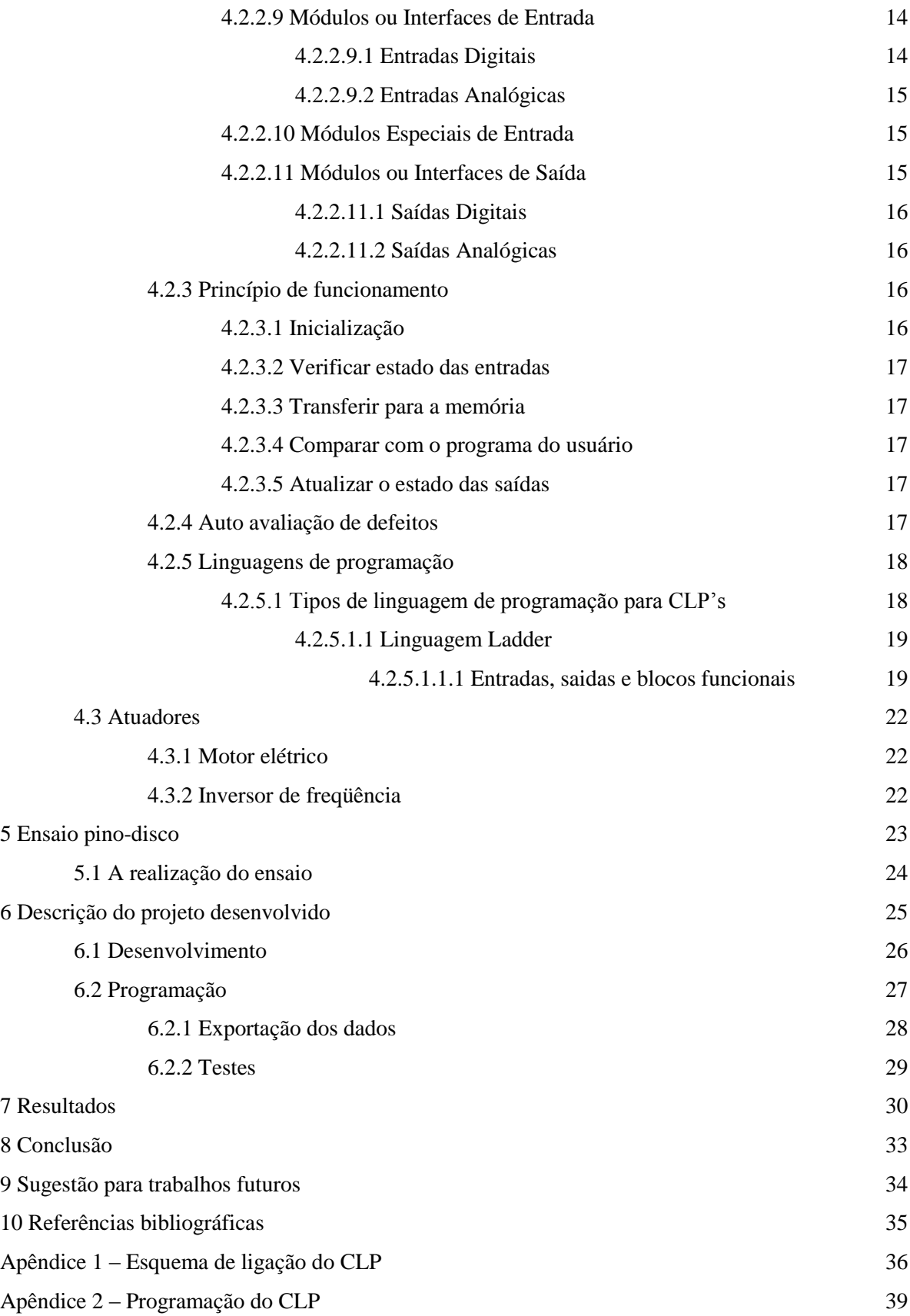

# **Lista de figuras**

- Figura 1.1 equipamento que realiza ensaios pino-disco
- Figura 4.1 Strain Gauges
- Figura 4.2 Sensor Piezoelétrico
- Figura 4.3 Diagrama conceitual da aplicação de um CLP
- Figura 4.4 Esquema da organização de um CLP
- Figura 4.5 entrada digital de 24 Vcc
- Figura 4.6 entrada digital de 110/220 Vca
- Figura 4.7 esquema de funcionamento do CLP
- Figura  $4.8$  Contatos (a) NA, (b) NF, (c) P, (d) N
- Figura 4.9 Bobinas (a) NA, (b) NF, (c) P, (d) N, (e) S, (f) R
- Figura 4.10 Estrutura de um degrau
- Figura 4.11 Exemplo de bloco funcional
- Figura 5.1 Imagem do equipamento que realiza ensaios pino-disco
- Figura 5.2 esquema do equipamento (a) e do contato entre os corpos (b)
- Figura 6.1 equipamento que realiza ensaios de desgaste de pneus
- Figura 6.2 esquema elétrico do equipamento
- Figura 6.3 algoritmo do programa
- Figura 7.1 fixação dos corpos de prova
- Figura 7.2 instalação do CLP
- Figura 7.3 instalação da célula de carga
- Figura 7.4 equipamento desenvolvido

# **Resumo**

Este trabalho tem como objetivo a automatização de um equipamento capaz de realizar ensaios pino-disco, onde um pino, sujeito à ação de determinada carga, entra em contato com um disco e desliza sobre ele. O contato entre os materiais gera uma força de atrito que, com o auxilio de um sensor, é registrada pelo CLP. Utilizando a IHM do CLP, o usuário pode definir a duração do ensaio e o instante em que o ensaio será iniciado. Na fase final do projeto foram realizados ensaios simulados, para encontrar falhas de programação, e ensaios testes, que tiveram seus resultados comparados com ensaios similares, com os mesmos parâmetros, realizados em outro equipamento, encontrando resultados satisfatórios.

Palavras-chave: automação, CLP, diagrama ladder, pino-disco, sensor, força de atrito.

# **Abstract**

This work aims to automate an equipment to do pin-on-disk tests, where a pin subjected to a determined load action comes in contact with a disc and slides over it. This contact creates a friction force and this force is recorded in PLC with a sensor help. Using the PLC HMI the user can set the test duration and the moment to start the test. In the last phase of the project were made simulated tests to find faults in the program. And trial tests, the result of these tests were compared with similar tests with the same parameters, finding satisfactory results.

Palavras-chave: automation, PLC, ladder diagram, pin-on-disc, sensor, friction force.

# **1 Introdução**

# **1.1 Apresentação do problema que motivou o trabalho**

Para o estudo da tribologia, ciência que visa o entendimento dos fenômenos relativos ao atrito, ao desgaste e à lubrificação, são utilizados equipamentos que realizam ensaios pino-disco, onde um pino, sujeito à ação de determinada carga, entra em contato com um disco e desliza sobre ele.

Os ensaios pino-disco são realizados da seguinte forma:

- seleciona-se os materiais que se deseja estudar, corpo e contra-corpo;
- o disco é fixado a uma base girante;
- o pino é fixado a um braço, no qual há um sensor;
- os materiais são colocados em contato, com o pino sujeito a determinada carga, e este contato gera uma força, que é transferida ao sensor através do braço;
- o equipamento armazena os valores da força de atrito entre os corpos e estes são enviados à tela de um computador durante todo o ensaio;
- ao fim do ensaio os valores são resgatados do computador em uma tabela para serem analisados.

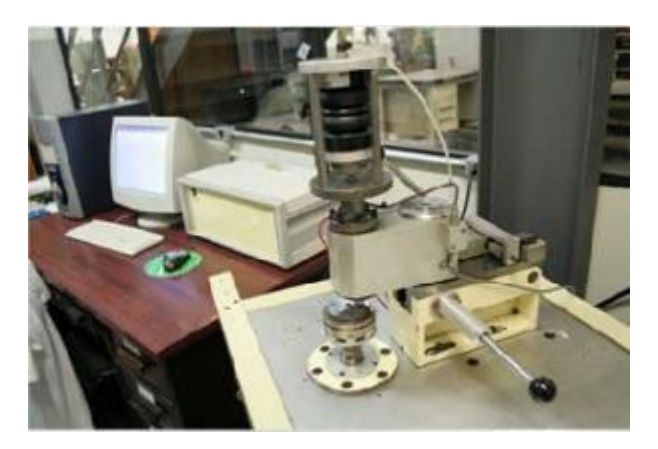

Figura 1.1 – equipamento que realiza ensaios pino-disco

Como no Laboratório de Fenômenos de Superfície (LFS) da Escola Politécnica da Universidade de São Paulo há somente um equipamento capaz de realizar este tipo de ensaio para cargas maiores de 10N, o desenvolvimento de um equipamento capaz de realizar este tipo de ensaio trará mais velocidade na realização dos ensaios.

# **1.2 Automação**

Segundo Dennis, o termo Automação foi criado na década de 1960 e atualmente indica qualquer sistema que, com o auxílio de tecnologia mecânica ou eletrônica, substitua o trabalho humano e vise soluções rápidas e econômicas para os objetivos das indústrias e de outros setores, evitando esforços manuais e/ou repetitivos do operador e afastando-o de locais e funções que possam trazer riscos à sua saúde [\[2\].](#page-42-0)

Dentre as vantagens do uso da automação estão: maior qualidade e repetibilidade na produção, mais segurança aos operários, diminuição de perdas de energia e materiais, realização de tarefas impossíveis ao homem e redução dos custos e do tempo de produção.

A automação envolve a implementação de sistemas interligados e assistidos por redes de comunicação, incluindo sistemas supervisórios e interfaces homem-máquina (IHM) para auxiliar os operadores na supervisão e análise do processo.

A vantagem de se utilizar sistemas que envolvam a informatização é a possibilidade de expansão e modificação, facilitada pelo uso de CLPs. Antes da criação dos CLPs, com o uso de sistemas de controle baseados em relés, qualquer mudança requerida no processo consumia dias ou semanas para que fosse implementada, pois era necessário um rearranjo na montagem dos relés. Com o uso do CLP basta modificar o programa, mantendo o hardware. Os CLPs automatizam uma grande quantidade de ações com precisão, confiabilidade e rapidez.

# **2 Objetivo**

Este trabalho tem como objetivo a automatização de um equipamento capaz de realizar ensaios pino-disco, onde um pino, fixado a uma base e sujeito à ação de determinada carga, entra em contato com um disco, fixado a uma base girante, e desliza sobre ele. O contato entre os materiais gera uma força de atrito que, com o auxilio de uma célula de carga, é registrada pelo CLP e enviada a um computador, para que possa ser analisada. O CLP comanda um motor através de um inversor de freqüência e utilizando a IHM do CLP, o usuário pode definir a duração do ensaio e o instante em que o ensaio será iniciado. Este motor é responsável pelo movimento do disco.

A programação do CLP necessita ser testada, realizando-se ensaios simulados, para encontrar falhas de programação, a cada falha encontrada realiza-se uma revisão no programa para que ela seja sanada, e ensaios testes, para serem comparados com ensaios similares, com os mesmos parâmetros, realizados em outro equipamento, para encontrar problemas na execução do ensaio.

# **3 Materiais e métodos**

# **3.1 Esquema do projeto**

Devido à inexperiência dos participantes definiu-se que o projeto seria realizado em passos, realizando incrementos a cada passo, para facilitar a localização de erros e o bom andamento do projeto.

#### **3.2 Metodologia**

Iniciou-se o trabalho estudando o funcionamento do equipamento e a realização dos ensaios, para melhor entendimento de seu funcionamento. Estudou-se também os equipamentos disponíveis para a realização da automatização e o equipamento que seria utilizado como base para o novo equipamento.

No próximo passo programou-se o CLP para realização de tarefas simples, aumentando sua complexidade a cada passo para que o CLP fosse capaz de realizar todas as tarefas necessárias ao ensaio. Após a programação do CLP iniciou-se a fase de testes com a finalidade de encontrar e eliminar erros na programação.

Foram feitas modificações físicas no equipamento utilizado como base, para que ele pudesse ser utilizado para a realização de ensaio pino-disco.

Para finalizar o projeto foram realizados ensaios, que tiveram seus resultados comparados com ensaios realizados em outro equipamento, a fim de conferir o funcionamento do novo equipamento.

## **3.3 Descrição dos materiais**

Para realização deste projeto foram utilizados:

- $\bullet$  CLP Unitronics M91-2-UN2
- Inversor de frequência Toshiba VSF7
- Célula de carga Transtec NA-330
- $\bullet$  Motor WEG W22

### **3.3.1 Software utilizado**

O CLP utilizado foi programado em linguagem ladder, utilizando o aplicativo U90 Ladder fornecido pelo fabricante, com o uso deste aplicativo também é possível programar as telas da IHM e a função de suas teclas. Para a exportação de dados para o computador, se fez necessário o uso do aplicativo DataXport, também fornecido pelo fabricante. O aplicativo que une todos os arquivos exportados durante o ensaio foi desenvolvido pelo aluno Marcel Yukio Kiyota exclusivamente para este projeto.

# **4 Teoria Relacionada**

# **4.1 Sensores**

Sensores são dispositivos que repondem a estímulos físicos de maneira específica e mensurável. Os sensores podem ser classificados de acordo com a grandeza que detectam, como por exemplo: sensores de luz, de temperatura, de resistência elétrica, de corrente elétrica, de pressão, de movimento, de proximidade, de carga; ou de acordo com o seu princípio de funcionamento, como por exemplo: sensores indutivos, capacitivos, ópticos, magnéticos, de contato.

# **4.1.1 Sensores de carga**

Sensores de carga geralmente medem a deformação causada pela aplicação da carga.

Uma vez que a quantidade de deslocamento por tração ou compressão é determinada, a carga aplicada no sensor pode ser determinada pelos parâmetros mecânicos do material [\[7\].](#page-42-1)

A razão da força pela deformação é uma constante para cada material, como definido pela lei de Hooke:

$$
F=KX
$$

Onde: F: força aplicada

K: constante de mola do material

X: deformação resultante da força

Como sensores de carga pode-se destacar os *strain gauges* e os sensores piezoelétricos, que serão apresentados a seguir.

#### **4.1.1.1 Strain Gauges**

Segundo Kilian, um *strain gauge* consiste em um fio fino disposto em zique zague e fixado a um substrato.

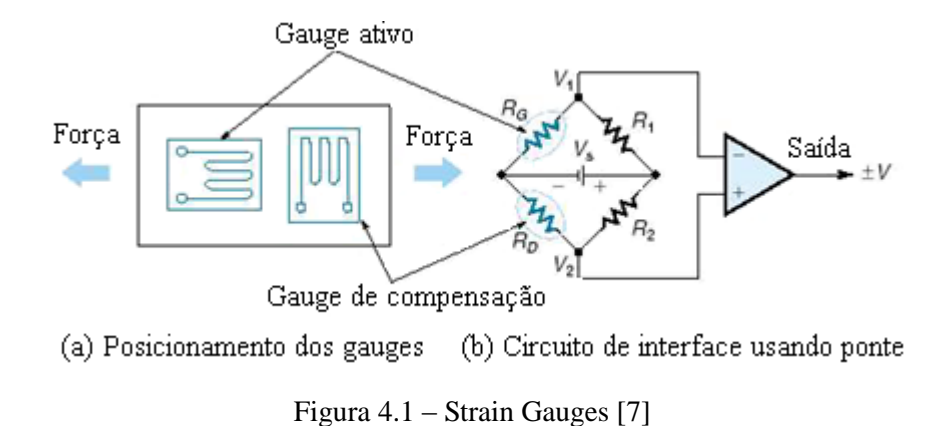

O *strain gauge* é fixado à superfície do objeto que se deseja medir a deformação. Se o objeto é posto sob tensão, o strain gauge estica-se ou comprime-se e seus fios mudam de tamanho e espessura, o que altera sua resistência. Esta alteração de resistência é usada para calcular o alongamento do objeto.

Como a mudança na resistência em um *strain gauge* de fio é pequena, apenas unidades percentuais do valor nominal, medí-la requer o uso de um circuito em ponte, que também permite cancelar variações devidas à temperatura, pela colocação de um *gauge* de compensação que é fixado fisicamente próximo ao gauge ativo, para estar submetido à mesma temperatura. Entretanto, este gauge é fixado perpendicularmente ao ativo para que a força aplicada não afete a resistência de seus fios.

# **4.1.1.2 Sensores Piezoelétricos**

O efeito piezoelétrico é a capacidade que alguns cristais possuem de acumular cargas elétricas em certas áreas da estrutura cristalina quando sofrem deformação física, sendo este efeito altamente estável e exato. O acúmulo de cargas pode ser medido e é de resposta linear com a variação de pressão. Estes sensores são pequenos e de construção robusta.

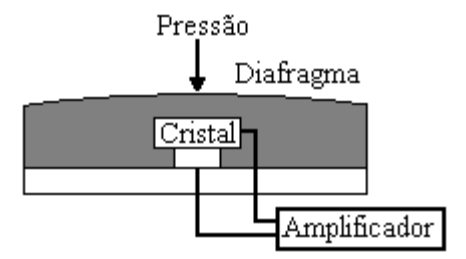

Figura 4.2 – Sensor Piezoelétrico

# **4.2 Controlador Lógico Programável (CLP)**

Segundo Bryan's controladores logicos programáveis (CLPs) são aparelhos eletrônicos digitais que utilizam uma memória programável para o armazenamento interno de instruções para implementações específicas, tais como lógica, sequenciamento, temporização, contagem e aritmética, para controlar, através de módulos de entradas e saídas, vários tipos de máquinas ou processos.

A figura 4.3 ilustra um diagrama conceitual da aplicação de um CLP, onde uma medição do processo, ou máquina, é enviada ao CLP, que a processa e envia um sinal de controle ao processo.

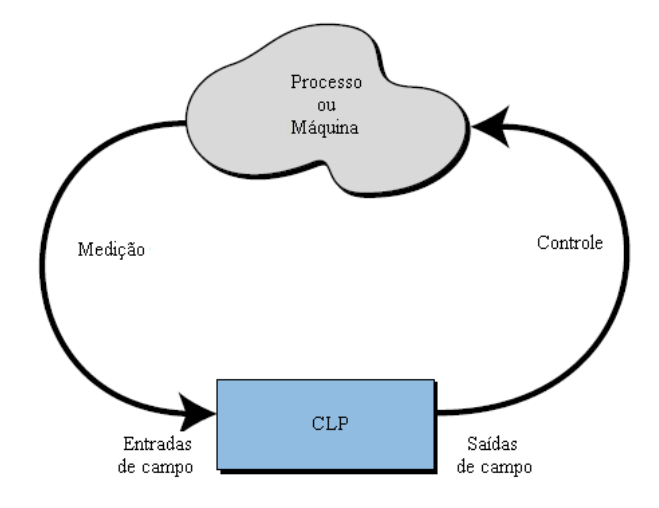

Figura 4.3 – Diagrama conceitual da aplicação de um CLP [\[1\]](#page-42-2)

Em uma visão simplificada, CLP's podem ser pensados como computadores industriais, com uma arquitetura diferenciada de suas unidades centrais e seus circuitos de interface com os componentes de campo, entradas e saídas. Os CLP's são controladores industriais projetados com base em princípios como simplicidade e aplicação prática.

#### **4.2.1 Contexto histórico**

Em 1968 uma divisão da General Motors Corporation especificou os critérios de projeto para o primeiro CLP. Seu principal objetivo era eliminar os altos custos relacionados a sistemas inflexíveis de controle por relé. O novo sistema, com flexibilidade de computador, deveria atender aos seguintes requisitos:

- suportar o ambiente industrial
- ser facilmente programado e mantido pelos técnicos e engenheiros da fábrica
- ser reutilizável
- ter interfaces de entrada e saída facilmente substituíveis
- ser modular, para que os subconjuntos pudessem ser facilmente removidos e substituídos, ou reparados.

# **4.2.1.1 O primeiro CLP**

O protótipo do primeiro CLP foi concluído em 1968, e sua produção foi iniciada em 1969. Estes CLP's atenderam suas especificações e abriram a porta para o desenvolvimento de uma nova tecnologia de controle.

Os primeiros CLP's ofereciam a funcionalidade dos relés substituindo sua lógica, que utilizava componentes que faziam mecanicamente o chaveamentos dos circuitos. Eles eram modulares, expansíveis, programáveis e adaptados para o uso em ambiente industrial, tinham fácil instalação, ocupavam pouco espaço e eram reutilizáveis. Sua programação utilizava um padrão já conhecido na fábrica, o diagrama ladder.

### **4.2.1.2 O projeto conceitual**

Os primeiros CLP´s eram basicamente substitutos dos relês sendo sua função principal a de realizar operações sequenciais que já haviam sido implementadas com relês. Porém, estes CLP´s apresentavam uma grande melhoria em relação ao relé, pois, eram facilmente instaláveis, utilizavam menos espaço e energia, realizavam diagnósticos e poderiam ser reutilizados quando o projeto fosse finalizado.

Embora as funções do CLP, como velocidade de operação, tipo de interface e capacidade de processamento, tenham melhorado com o passar dos anos, suas especificações continuam seguindo as idéias originais do projeto – serem de fácil uso e manutenção.

# **4.2.1.3 Os CLP's atuais**

A indústria de CLP's evolui continuamente, e estes avanços não incluem somente seus componentes físicos, mas também seu software de controle. Pode-se listar alguns destes avanços em hardware:

- o uso de microprocessadores avançados diminui o tempo de *scan*.
- sistemas de entrada/saída de alta densidade, possibilitam otimização do uso do espaço com custo reduzido.
- melhorias no projeto mecânico deixaram o CLP mais robusto
- interfaces especiais permitem que alguns acessórios sejam conectados diretamente ao CLP, como termopares e *strain gauges*.

Todos os avanços ocorridos em hardware levaram ao desenvolvimento de famílias de CLP's, que são linhas de produtos que variam de controladores pequenos e simples a controladores grandes e sofisticados. Os membros de uma família utilizam os mesmos sistemas de entrada e saída (E/S) e periféricos, podendo se comunicar em uma rede local, podendo assim um sistema ser formado por diversos integrantes da mesma família, gerando economia de recursos.

De modo análogo, pode-se listar melhorias em software, que fizeram os CLP's ficarem mais poderosos:

- foram incorporadas ferramentas de programação orientada a objeto e linguagens baseadas no padrão IEC 1131-3.
- pequenos CLP's utilizando instruções poderosas, aumentando sua área de atuação.
- linguagens de alto nível, como BASIC e C, incorporadas a alguns módulos para criar maior flexibilidade na comunicação com os periféricos e na manipulação de dados.
- implementação de blocos funcionais avançados em diagrama ladder para aumentar a capacidade do software usando comandos de programação simples.
- aumento na capacidade de detecção de falhas.
- uso de ponto flutuante, que torna possível a realização de cálculos complexos em aplicações de controle.
- instruções de manipulação de dados foram melhoradas e simplificadas para facilitar aplicações que envolvem armazenamento, controle e recuperação de grandes quantidades de dados.

Atualmente, CLP's são sistemas de controle evoluídos que oferecem muito mais recursos do que o imaginado em seu projeto original. Eles são capazes de se comunicar com outros sistemas, gerar relatórios de produção, programar a produção, e diagnosticar suas próprias falhas e falhas de outros componentes do processo. Estas melhorias fizeram dos CLP's importantes contribuintes na busca por alta qualidade e produtividade.

# **4.2.1.4 O futuro dos CLP's**

O futuro para os CLP's está ligado não somente à continuação do desenvolvimento de novos produtos, mas também na integração deles com outros equipamentos de controle e gerenciamento na fábrica. CLP's vem sendo incorporados, através de redes, a sistemas de Manufatura Integrada por Computador (CIM), combinando sua potência e seus recursos a controles numéricos, robôs, sistemas de Desenho Assistido por Computador (CAD), sistemas de Manufatura Auxiliada por Computador (CAM), computadores pessoais (PC) e sistemas de gerenciamento de informação. Não há dúvidas de que os CLP's desempenharão um papel fundamental na fábrica do futuro.

Os novos avanços nos CLP's incluem recursos como: melhores interfaces com o operador e melhores interfaces gráficas com o usuário. Também incluem o desenvolvimento de interfaces de comunicação com o equipamento, tanto hardware como software que dêem apoio ao uso de inteligência artificial e de lógica fuzzy.

No futuro, certamente, serão usados CLP's como uma importante parte da fábrica. As estratégias de controle serão distribuídas com inteligência, ao invés de um controle central. Poderosos CLP's serão utilizados em aplicações que utilizam cálculos complexos, comunicação em rede e supervisão de CLP's menores.

#### **4.2.2 Arquitetura**

O CLP tem sua estrutura semelhante ao hardware de um computador pessoal (PC). Como mostra a figura 4.4 [\[6\].](#page-42-3)

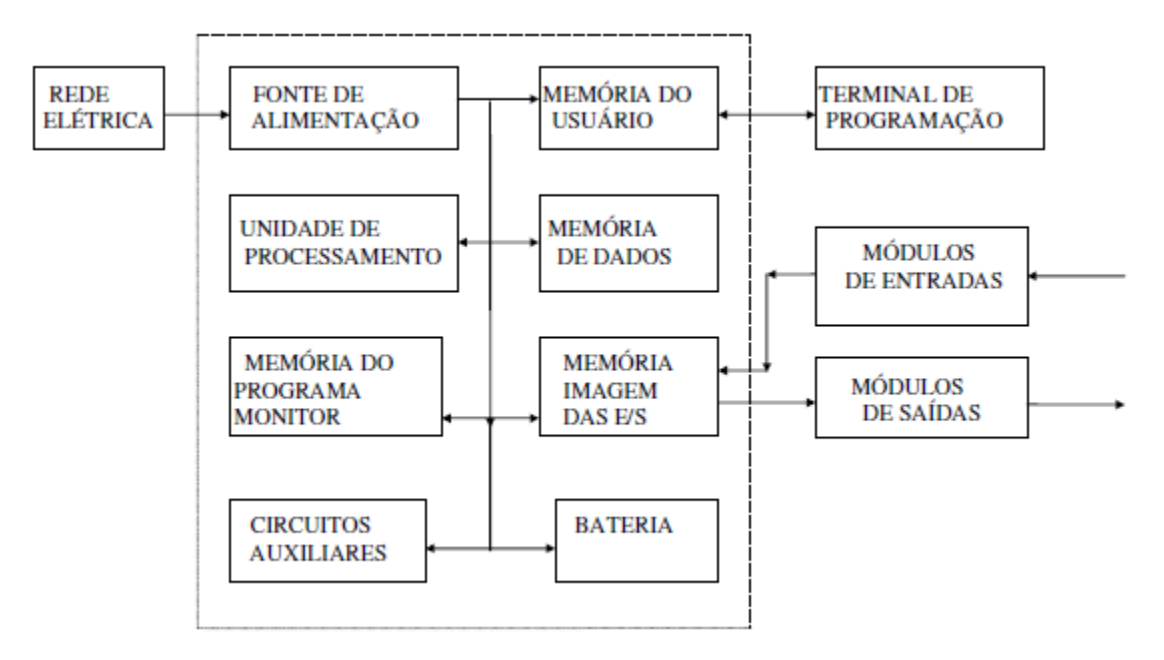

Figura 4.4 – Esquema da organização de um CLP [\[6\]](#page-42-3)

Suas principais diferenças em relação a um computador comum são: qualidade da fonte de alimentação, interfaces de Entrada/Saída imune a ruídos, invólucro especial para aplicações industriais e o uso de um terminal para sua programação.

# **4.2.2.1 Fonte de Alimentação**

A fonte de alimentação opera com as seguintes funções básicas:

- converter a tensão da rede elétrica para a tensão de alimentação dos circuitos eletrônicos
- manter a carga da bateria, nos sistemas que utilizam relógio em tempo real e memória do tipo RAM
- fornecer tensão de alimentação para as entradas e saídas

## **4.2.2.2 Unidade Central de Processamento**

A Unidade Central de Processamento (CPU) é responsável pelo funcionamento lógico de todos os circuitos. Em CLP's modulares a CPU é uma placa separada das demais; em CLP's de menor porte a CPU e todos os demais circuitos estão integrados em um único módulo. Suas características mais comuns são:

- Microprocessadores ou Microcontroladores de 8, 16 ou 32 bits
- endereçamento de memória de até centenas de Mega Bytes
- velocidades de clock variando entre 4 e 100 MHz
- manipulação de dados decimais, octais e hexadecimais

#### **4.2.2.3 Bateria**

A bateria do CLP tem a função de manter o circuito do relógio em tempo real, reter parâmetros ou programas em memórias do tipo RAM, reter configurações de equipamentos, entre outras. Normalmente são utilizadas baterias recarregáveis e, nestes casos, integram-se circuitos carregadores.

## **4.2.2.4 Memória do Programa Monitor**

O Programa Monitor é responsável pelo funcionamento geral do CLP, gerenciando todas as atividades do CLP. Não pode ser alterado pelo usuário e é armazenado em memórias PROM, EPROM ou EEPROM. Seu funcionamento é similar ao de um sistema operacional de um microcomputador. É ele que permite a transferência de programas entre um microcomputador, ou terminal de programação, e o CLP. Também atua em funções como monitoramento do estado da bateria e controle de diversos opcionais.

## **4.2.2.5 Memória do Usuário**

Na memória do usuário é armazenado o programa da aplicação desenvolvido pelo usuário. Pode ser alterada pelo usuário, visto que um dos pontos positivos do uso de CLP's é a flexibilidade de programação. Inicialmente eram utilizadas memórias do tipo EPROM, atualmente são utilizadas memórias do tipo RAM, EEPROM e FLASH-EPROM, podendo também ser utilizados cartuchos de memória, o que permite a troca do programa com a troca do cartucho.

#### **4.2.2.6 Memória de Dados**

A memória de dados destina-se a armazenar os dados do programa do usuário. Dentre estes dados estão: valores de temporizadores, valores de contadores e senhas de acesso. São, normalmente, partes da memória RAM do CLP e os valores nela armazenados serão consultados ou alterados durante a execução do programa do usuário. Em alguns casos, utiliza-se a bateria para reter seus valores em caso de queda de energia.

#### **4.2.2.7 Memória Imagem das Entradas/Saídas**

Sempre que a CPU executa um ciclo de leitura das entradas, ou uma modificação nas saídas, o CLP armazena os estados de todas as entradas e saídas em uma região de memória denominada Memória Imagem das Entradas/Saídas. Esta região forma uma espécie de tabela onde a CPU irá buscar informações das entradas ou saídas para realizar as ações durante a execução do programa do usuário.

#### **4.2.2.8 Circuitos Auxiliares**

Os circuitos auxiliares são responsáveis por atuar em caso de falha do CLP. Dentre eles pode-se citar:

- POWER ON RESET: circuito responsável por desligar as saídas no instante em que se energiza o equipamento; ele é desabilitado assim que o microprocessador assume o controle
- POWER-DOWN: circuito responsável por monitorar a tensão de alimentação e interromper o processamento para armazenar o conteúdo das memórias em caso de queda súbita desta tensão
- WATCH-DOG TIMER: circuito utilizado para garantir que o programa não entre em loop. Em caso de falha ele assume o controle do circuito sinalizando uma falha geral.

# **4.2.2.9 Módulos ou Interfaces de Entrada**

As interfaces de entrada são circuitos utilizados para adequar eletricamente os sinais de entrada para que estes possam ser processados pela CPU do CLP. Há, basicamente, dois tipos de entrada: digitais e analógicas.

# **4.2.2.9.1 Entradas Digitais**

As entradas digitais possuem apenas dois estados possíveis, ligado ou desligado e como exemplo podemos citar: botoeiras, chaves de fim de curso, termostatos e pressostatos.

As entradas digitais podem ser construídas para operar com tensão contínua, por exemplo 24Vcc, ou com tensão alternada, por exemplo 110 ou 220 Vca. Podem ser do tipo N (NPN), neste caso é necessário fornecer potencial negativo da fonte de alimentação ao borne de entrada para que ela seja ativada; ou do tipo P (PNP), neste caso deve-se fornecer potencial positivo para que ela seja ativada. Em ambos os tipo é comum existir uma isolação galvânica entre o circuito de entrada e a CPU, normalmente feita através de optoacopladores.

As entradas de 24 Vcc são utilizadas para distâncias, entre a entrada e o PLC, menores que 50 m, caso contrário o nível de ruído pode provocar disparos acidentais. Para distâncias maiores utiliza-se entradas de 110/220 Vca.

A figura 4.5 mostra um exemplo de entrada digital de 24Vcc.

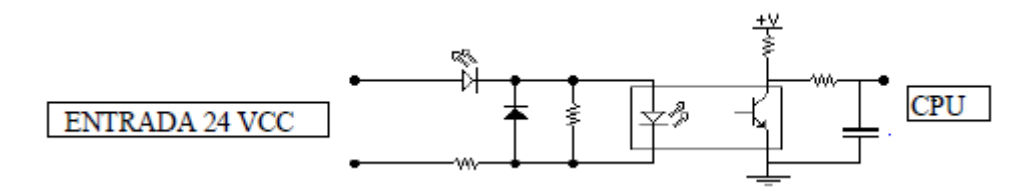

Figura 4.5 – entrada digital de 24 Vcc [\[6\]](#page-42-3)

A figura 4.6 mostra um exemplo de entrada digital de 110/220 Vca.

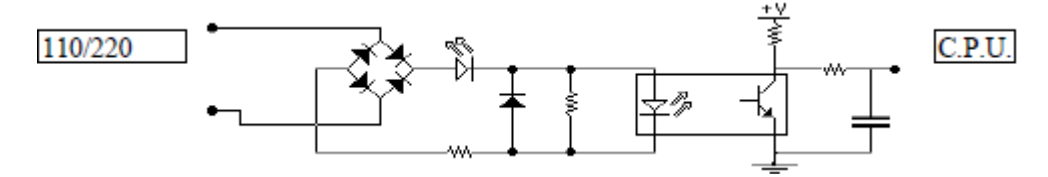

Figura 4.6 – entrada digital de 110/220 Vca [\[6\]](#page-42-3)

#### **4.2.2.9.2 Entradas Analógicas**

As Entradas Analógicas permitem que o CLP manipule grandezas analógicas, fornecidas geralmente por sensores eletrônicos. Estas grandezas são, normalmente, tensão e corrente. No caso de tensão, as faixas mais utilizadas como entrada são: 0 a 10 Vcc, 0 a 5 Vcc, 1 a 5 Vcc, -5 a +5 Vcc e -10 a +10 Vcc, no caso de corrente as faixas são: 0 a 20 mA e 4 a 20 mA.

Uma informação importante sobre as entradas analógicas é a resolução, normalmente medida em bits. Uma entrada analógica com maior número de bits permite uma melhor representação da grandeza analógica. Por exemplo: uma entrada analógica de 0 a 10 Vcc com uma resolução de 8 bits permite uma sensibilidade de 39,2 mV, com a mesma entrada e uma resolução de 12 bits a sensibilidade é de 2,4 mV.

#### **4.2.2.10 Módulos Especiais de Entrada**

Existem módulos especiais de entrada com funções específicas. Alguns exemplos são: módulos para Encoder Incremental, módulos para Encoder Absoluto, módulos para Termopares e módulos para leitura de grandezas elétricas.

#### **4.2.2.11 Módulos ou Interfaces de Saída**

Os módulos ou interfaces de saída adequam eletricamente os sinais gerados pelo microprocessador para que eles possam atuar nos circuitos controlados. Assim como as entradas, há dois tipos básicos, digitais e analógicas.

# **4.2.2.11.1 Saídas Digitais**

As saídas digitais possuem apenas dois estados possíveis, ligado ou desligado e como exemplo podemos citar: relés, contatores e válvulas.

# **4.2.2.11.2 Saídas Analógicas**

Os módulos ou interfaces de saída analógica convertem valores numéricos em sinais de saída em tensão ou corrente, semelhante ao que ocorre com as entradas. Como exemplo podemos citar: válvulas proporcionais, motores CC e inversores de frequência.

# **4.2.3 Princípio de funcionamento**

O CLP funciona segundo o diagrama de blocos da figura 4.7.

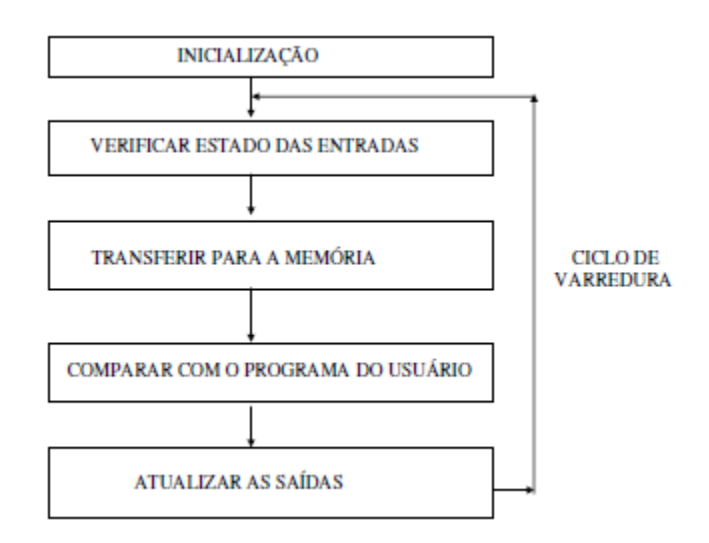

Figura 4.7 – esquema de funcionamento do CLP [\[6\]](#page-42-3)

# **4.2.3.1 Inicialização**

Ao ser ligado, o CLP executa uma série de operações que estão pré-programadas em seu Programa Monitor.

- verificar o funcionamento eletrônico da CPU, memórias e circuitos auxiliares
- verificar a configuração interna e comparar com os circuitos instalados
- verificar o estado das chaves principais (RUN/STOP, PROG, etc)
- desativar todas as saídas
- verificar a existência de um programa de usuário
- emitir um aviso de erro caso algum dos itens acima falhe

# **4.2.3.2 Verificar estado das entradas**

O CLP lê o estado de cada uma das entradas, verificando se alguma foi acionada. O processo de leitura recebe o nome de Ciclo de Varredura (*scan*) e, normalmente, é de alguns micro-segundos (*scan time*).

### **4.2.3.3 Transferir para a memória**

Após o ciclo de varredura, o CLP armazena os resultados obtidos na Memória Imagem das Entradas e Saídas. Esta memória é consultada pelo CLP, no decorrer do processamento do programa do usuário.

#### **4.2.3.4 Comparar com o programa do usuário**

Ao executar o programa do usuário, após consultar a Memória Imagem das Entradas, o CLP atualiza o estado da Memória Imagem das Saídas, de acordo com as instruções do programa do usuário.

## **4.2.3.5 Atualizar o estado das saídas**

Para completar o scan, antes de iniciar um novo ciclo, o CLP escreve o valor contido na Memória Imagem das Saídas, atualizando os valores das interfaces ou módulos de saída.

#### **4.2.4 Auto avaliação de defeitos**

O CLP é o centro nervoso do sistema, de modo que alguma falha nele pode causar erro na execução do programa, colocando em risco todo o sistema sob controle. Assim sendo, quando ocorrer alguma falha no sistema do CLP, é muito importante identificar rapidamente a localização do defeito e se

é interno ou externo ao CLP. Caso o defeito for interno, verificar se é no hardware ou no software; se o defeito for externo, verificar se são ruídos, etc.

Para fazer frente a esses problemas, tomam-se diversas providências, como por exemplo, a elaboração de programa do sistema que permite descobrir facilmente os defeitos, mesmo sendo no próprio sistema do CLP. A função de auto-avaliação de defeitos é muito importante como meio de prevenção de falhas, reduzindo significantemente o tempo inativo (down time). Através dessa função, o próprio CLP faz a avaliação do defeito que tenha ocorrido no hardware, indicando o local avariado. Dessa forma, descobre-se o local defeituoso, permitindo então uma rápida restauração do sistema.

# **4.2.5 Linguagens de programação**

Como os CLPs, as linguagens de programação foram se desenvolvendo e se expandindo desde a sua criação. Elas permitem ao usuário gravar um programa no CLP utilizando uma sintaxe estabelecida. Atualmente as linguagens de programação modernas possuem instruções mais complexas, que dão maior poder computacional para as operações. Por exemplo, atualmente os CLP's são capazes de transferir pacotes de dados de uma posição para outra da memória, ao mesmo tempo que desempenham operações lógicas e aritméticas com outro pacote.

Além disto, o desenvolvimento de módulos de Entrada/Saída mais poderosos mudou algumas instruções já existentes. Como por exemplo a capacidade que os CLPs atuais tem de enviar e receber dados dos módulos de Entrada/Saída.

### **4.2.5.1 Tipos de linguagem de programação para CLP's**

Os três tipos de linguagens mais utilizados em CLP's são: Ladder, Boolean e Grafcet. As duas primeiras implementam operações da mesma maneira, mas diferem quanto ao formato de representação das instruções e como elas são gravadas no CLP. A Grafcet implementa as instruções de uma maneira diferente, baseada em passos e ações, de acordo com um programa orientado por gráficos.

A linguagem Boolean utiliza álgebra de Boole para a lógica de controle, isto é, utiliza as funções lógicas como AND, OR e NOT para implementar os circuitos de controle.

A Grafcet (*Graphe Fonctionnel de Commande Étape Transition*) é uma linguagem gráfica, originada na França, que representa o programa de controle em passos ou estágios da máquina (ou processo). A Grafcet é a base dos SFC's (*sequential function charts*) do padrão IEC 1131, que permite que várias linguagens de programação sejam utilizadas em um único programa [\[1\].](#page-42-2)

# **4.2.5.1.1 Linguagem Ladder**

Esta linguagem de programação foi desenvolvida para facilitar a programação utilizando relés e bobinas como símbolos, assim como nos circuitos elétricos anteriormente utilizados. Assim, a experiência e tradição dos engenheiros projetistas dos quadros de comando elétrico poderia ser utilizada para novos projetos utilizando CLPs, facilitando também a aceitação desta linguagem.

### **4.2.5.1.1.1 Entradas, saídas e blocos funcionais**

Neste tipo de linguagem cada elemento pode assumir dois estados, aberto ou fechado, representando uma variável booleana, ou seja, uma variável que assume dois estados: verdadeiro ou falso.

Os elementos constituintes do diagrama ladder são as entradas, saídas e os blocos funcionais.

O componente de entrada é o contato que pode ser:

- normalmente aberto (NA) permanece fechado enquanto acionado
- normalmente fechado (NF) permanece aberto enquanto acionado
- $\bullet$  de transição positiva (P) fecha-se no instante em que é acionado e permanece fechado enquanto acionado
- $\bullet$  de transição negativa (N) fecha-se no instante em que é desativado e permanece fechado enquanto inativo

A figura 4.8 ilustra o estado do contato.

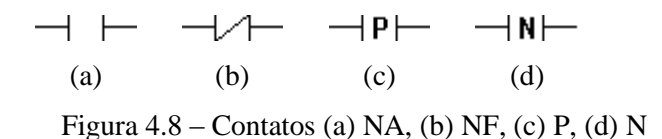

O componente de saída é a bobina, que pode ser:

- normal (NA) ativa a saída enquanto alimentada
- invertida (NF) desativa a saída enquanto alimentada
- $\bullet$  de transição positiva (P) ativa a saída no instante em que é alimentada
- $\bullet$  de transição negativa (N) desativa a saída no instante em que é retirada sua alimentação
- $\bullet$  set  $(S)$  ativa a saída quando alimentada e, mesmo que sua alimentação seja retirada, mantém a saída ativa
- reset (R) desativa a saída quando alimentada

A figura 4.9 ilustra os estados da saída definidos pela bobina

.

$$
-(\ \ )\qquad -\{\ \ )\qquad -\{\ P\} \qquad -\{N\} \qquad -(S)\qquad -(R)\qquad (a)
$$
\n(b)

\n(c)

\n(d)

\n(e)

\n(f)

\nFigure 4.9 – Bobinas (a) NA, (b) NF, (c) P, (d) N, (e) S, (f) R

Um degrau consiste em um conjunto de condições de entrada e uma ou mais saídas. A figura 4.10 ilustra a estrutura de um degrau.

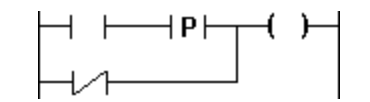

Figura 4.10 – Estrutura de um degrau

Se um degrau for verdadeiro ele energiza sua saida, ou seja, quando há execução de seus eventos lógicos ele energiza sua saída.

Pode-se apontar algumas convenções para diagramas ladder:

- contatos são colocados no início da linha, do lado esquerdo
- bobinas são colocadas no fim da linha, do lado direito
- uma linha de entrada pode alimentar mais de uma saída. Quando isto ocorre, as saídas são colocadas em paralelo, nunca em série
- contatos podem ser colocados em série, paralelo ou em uma combinação de série e paralelo
- o fluxo de potência flui da esquerda para a direita através das linhas
- um diagrama ladder é executado da esquerda para a direita e de cima para baixo
- os contatos e bobinas devem ser identificados, pois podem ser utilizados em mais de uma linha do programa.
- os contatos relacionados a bobinas são identificados com o mesmo nome da bobina

Em ladder, algumas funções são desempenhadas por blocos funcionais. Nestes casos, os contatos são utilizados para representar as condições que irão ativar o bloco.

Na figura 4.11 é apresentado um exemplo de bloco funcional. Neste exemplo, enquanto o MB2 estiver ativo, a cada vez que o SB3 for acionado, o valor do MI 14 será incrementado de uma unidade.

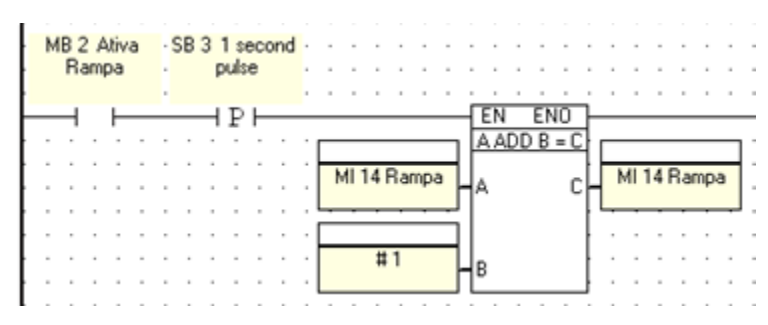

Figura 4.11 – Exemplo de bloco funcional

# **4.3 Atuadores**

# **4.3.1 Motor elétrico**

Um motor elétrico é uma máquina destinada a transformar energia elétrica em energia mecânica. Os tipos mais comuns de motores são: motores de corrente contínua e motores de corrente alternada.

Motores de corrente contínua são motores de custo mais elevado e necessitam de uma fonte de corrente contínua ou um dispositivo que converta corrente alternada da rede elétrica em corrente contínua. Podem funcionar com velocidade ajustável e são utilizados em controles de grande flexibilidade e precisão.

Motores de corrente alternada são os mais utilizados, pois a rede de distribuição de energia elétrica e feita normalmente em corrente alternada. Motores de corrente alternada podem se dividir em motores síncronos e motores de indução.

Motores síncronos funcionam com velocidade fixa, utilizado somente para grandes potências, devido a seu alto custo para tamanhos menores, ou quando se necessita velocidade invariável.

Motores de indução funcionam normalmente em velocidade constante, que varia levemente com a aplicação de carga em seu eixo. É o tipo de motor mais utilizado, devido à sua simplicidade, robustez e baixo custo. É possível controlar sua velocidade com o uso de inversores de freqüência.

## **4.3.2 Inversor de freqüência**

Um inversor de frequência é um dispositivo eletrônico que transforma energia elétrica CA fixa, tensão e frequência, em energia elétrica CA variável, controlando a potência consumida pela carga.

Motores de indução, quando alimentados diretamente na rede de distribuição operam com velocidade constante; assim, antes do surgimento dos inversores, para se obter velocidade variável eram necessários dispositivos como: variadores mecânicos, variadores hidráulicos ou variadores magnéticos.

Inversores são utilizados em motores elétricos para controlar sua velocidade e aceleração. Normalmente são montados em painéis elétricos para serem utilizados na automação industrial, podendo comandar simultaneamente diversos motores. Os motores, quando alimentados com tensão e freqüência constantes, se não estiverem operando em plena carga estarão desperdiçando energia.

# **5 Ensaio pino-disco**

Este tipo de ensaio consiste em um disco, que possui movimento rotativo induzido por um eixo acoplado a um motor, e um braço de alavanca que apresenta um dispositivo para a fixação do pino. No braço há um dispositivo que permite a aplicação de uma carga sobre pino e uma célula de carga para medir a força tangencial, gerada pelo atrito. Os dados registrados pela célula de carga são monitorados e armazenados durante o ensaio. A figura 5.1 mostra o equipamento que realiza este tipo de ensaio.

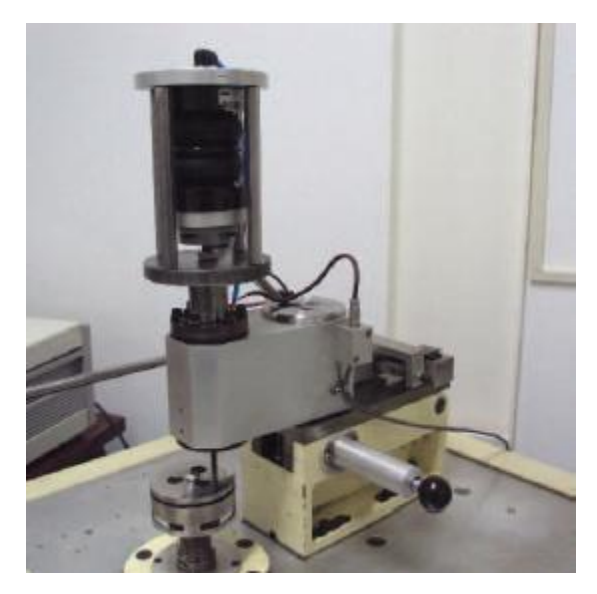

Figura 5.1 – Imagem do equipamento que realiza ensaios pino-disco

A figura 5.2 mostra detalhes do funcionamento do equipamento e do contato entre os corpos.

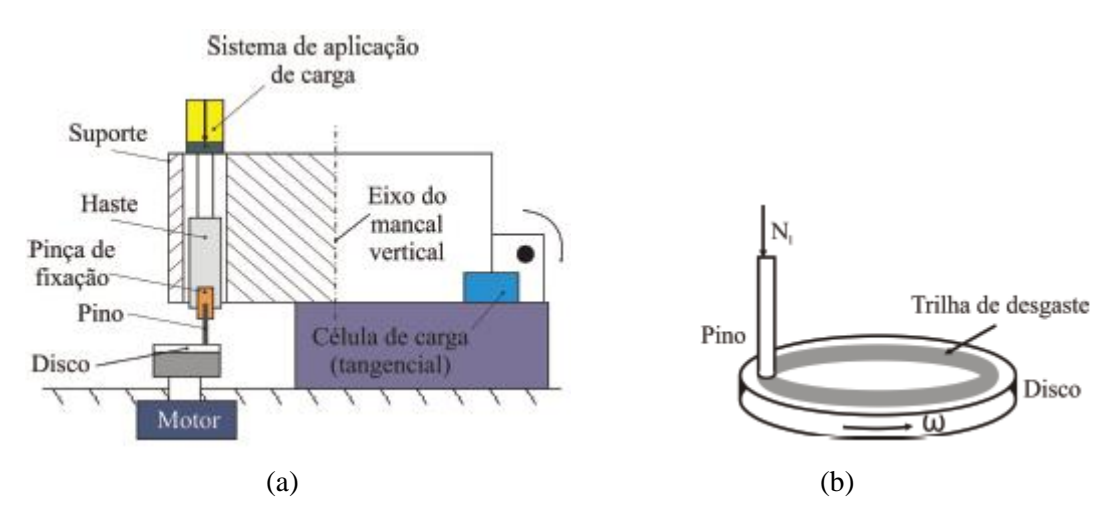

Figura 5.2 – esquema do equipamento (a) e do contato entre os corpos (b)

# **5.1 A realização do ensaio**

A realização deste tipo de ensaio segue os seguintes passos:

- limpeza das superfícies dos corpos de prova as superfícies devem estar limpas para garantir que o contato ocorre entre os materiais selecionados, sem a interferência de outros materiais
- $\bullet$  fixação dos corpos de prova o disco é fixado à base e o pino ao braço
- liga-se o motor manualmente, para que se possa medir alguns parâmetros e acertar a superfície de prova do pino com uma lixa – coloca-se a lixa sobre o disco e lixa-se o pino para que sua superfície fique paralela à superfície do disco
- liga-se o motor o motor é ligado e aguarda-se um tempo pré-definido para que o motor acelere e alcance o velocidade definida para o ensaio
- $\bullet$  os corpos de prova são colocados em contato a partir deste momento, o ensaio é iniciado e os valores medidos pela célula de carga passam a ser registrados e exportados
- finalização do ensaio ao término do tempo de ensaio, o CLP pára de registrar os valores lidos pela célula de carga, desacelera o motor e aguarda a finalização da exportação dos valores para finalizar o ensaio

A célula de carga registra os valores da força de atrito gerada pelo contato entre os corpos de prova e estes valores são gravados em um arquivo em forma de tabela, que é resgatado após a finalização do ensaio para serem estudados.

# **6 Descrição do projeto desenvolvido**

Por motivos de redução de custos e diminuição do tempo de realização do projeto, foi utilizado como base um equipamento que realizava ensaios de desgaste de pneus, mostrado na figura6.1, utilizado um projeto já desativado. O projeto do novo equipamento foi então dividido em 2 partes: programação do CLP e exportação de dados, a ser desenvolvida pelo aluno Danilo Yamamotu Ferreira Soares, e parte elétrica, a ser desenvolvida pelo aluno Marcel Yukio Kiyota.

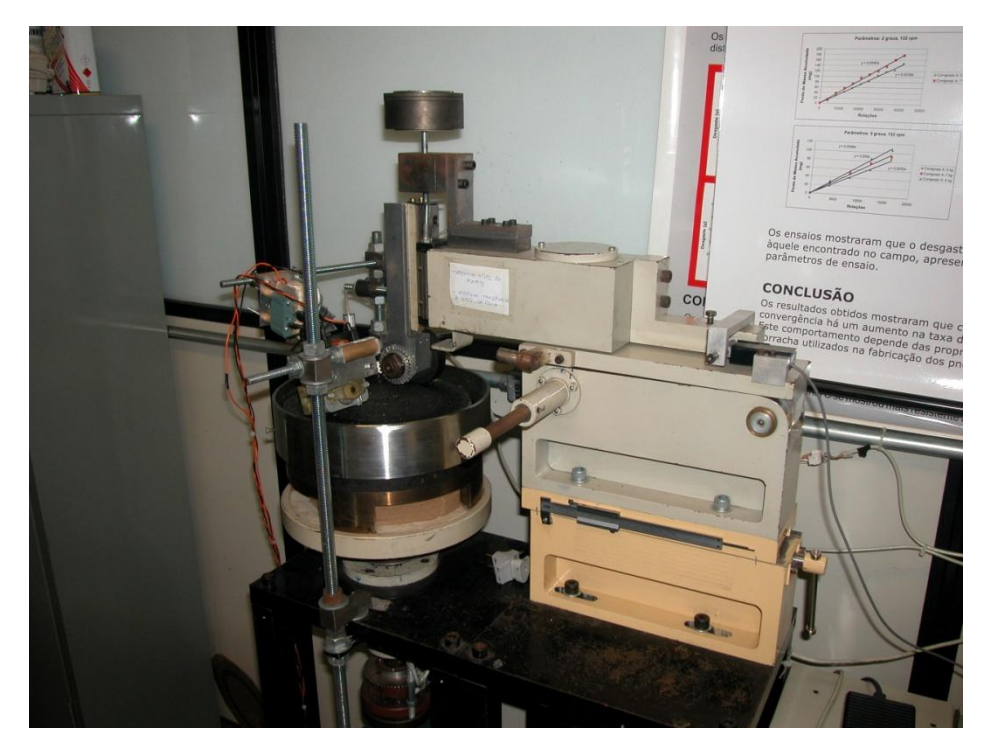

Figura 6.1 – equipamento que realiza ensaios de desgaste de pneus

Ensaios de desgaste de pneus são realizados de forma semelhante aos ensaios pino-disco: com uma base girante para fixação do disco de material selecionado, e um braço no qual é fixado o pneu, que transfere os valores da força de atrito para a célula de carga.

Neste equipamento o ensaio é iniciado através de um botão, que ativa o inversor; a finalização do ensaio é manual, quando o corpo de prova se rompe, criando assim a necessidade de um operador monitorando o processo. Os dados medidos são enviados para um computador que executa um programa em LabVIEW.

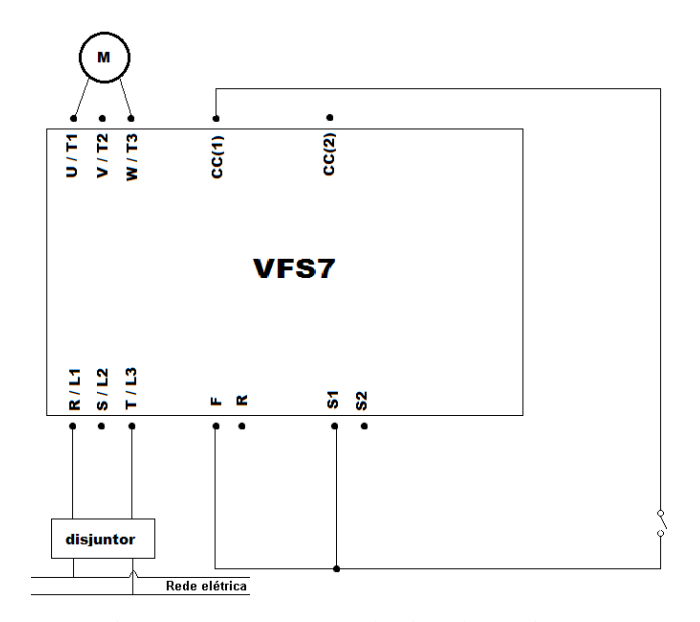

Figura 6.2 – esquema elétrico do equipamento

No inversor, mostrado na figura 6.2, é programada a velocidade na qual se deseja operar o motor e como o inversor de frequência utilizado, o VFS7 da Toshiba, já apresenta controle de velocidade, esta função não foi delegada ao CLP, sendo uma preocupação a menos no projeto.

# **6.1 Desenvolvimento**

Para a realização deste projeto foi utilizado um CLP modelo M91-2-UN2 fabricado pela Unitronics que apresenta as seguintes características:

- 10 entradas digitais de 24 Vcc
- 12 saídas digitais de 24 Vcc
- 2 entradas analógicas de 14 bits
- $\bullet$  visor de 2x16 com 2 linhas de 16 caracteres
- alimentação de 12 ou 24 Vcc
- banco de dados de 1024 inteiros

Definiu-se então que o CLP receberia os valores de uma célula de carga, e os armazenaria, e iria comandar o funcionamento do inversor de frequência. O CLP utilizado possui 10 entradas que, com a configuração através de *jumpers*, podem operar como: 10 entradas digitais, ou 8 entradas digitais e 1 entrada analógica, ou 6 entradas digitais e 2 analógicas. A configuração selecionada foi a que apresenta 2 entradas analógicas, permitindo assim a expansão do sistema modificando-se somente o software.

Conectou-se o CLP ao equipamento segundo o esquema do Apêndice 1.

A programação dos CLP's da família M91 é feita com o uso do aplicativo U90 Ladder fornecido pelo fabricante. Ao iniciar-se a programação foram encontrados problemas relacionados ao armazenamento de dados, pois o banco de dados do CLP suporta somente 1024 inteiros, e o CLP não possui aplicativo para a exportação de dados. Decidiu-se então fazer o armazenamento de dados em ciclos e a expotação dos valores obtidos com o auxílio de um computador conectado permanentemente ao CLP utilizando-se o aplicativo DataXport, fornecido pelo fabricante.

# **6.2 Programação**

A programação do CLP foi desenvolvida em linguagem Ladder seguindo o algoritmo da figura 6.3.

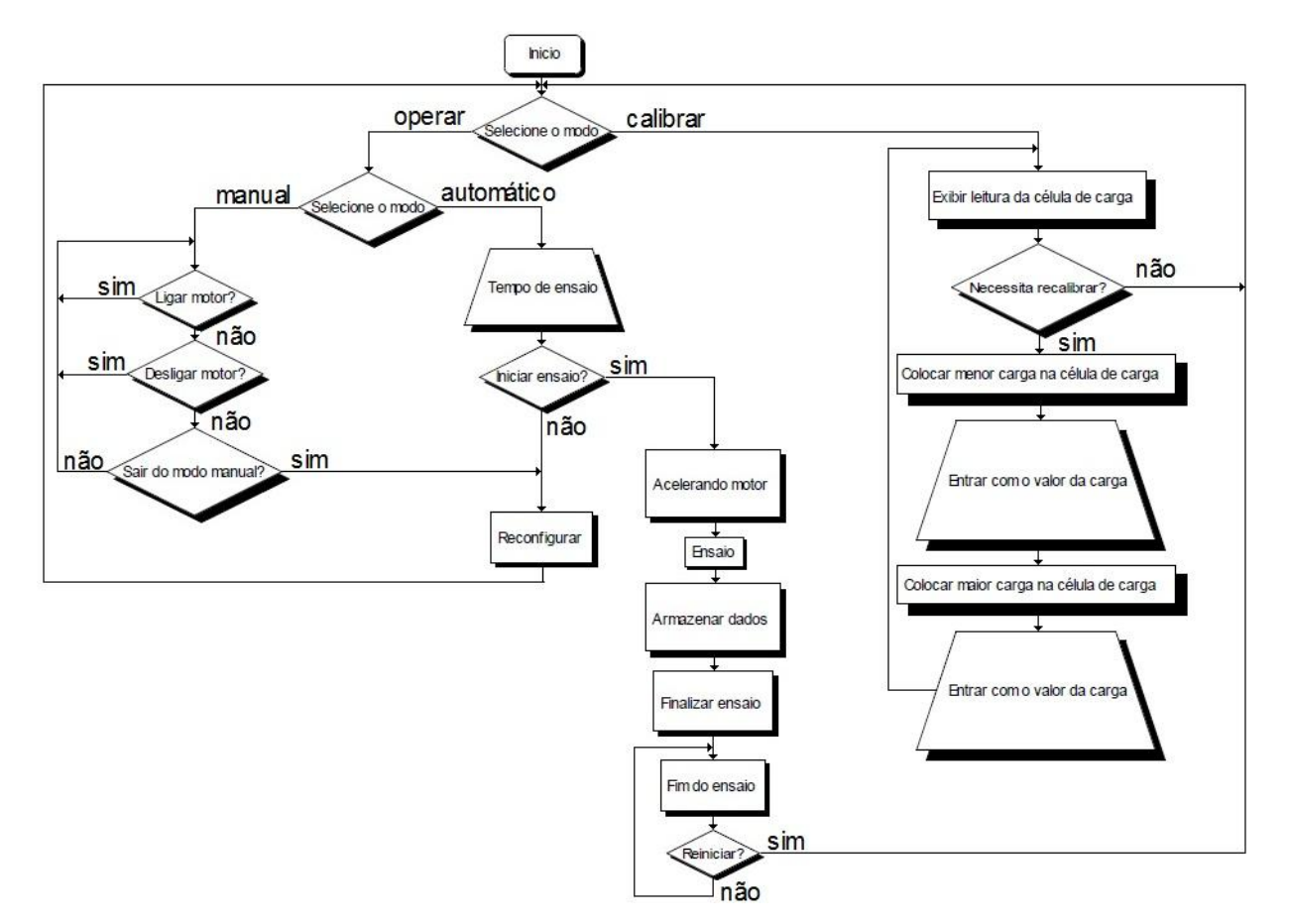

Figura 6.3 – algoritmo do programa

A programação completa do CLP encontra-se no Apêndice 2.

As diferenças entre os modos de operação são:

- calibrar utilizado para calibrar a célula de carga
- $\bullet$  operar utilizado para operar o equipamento
- automático utilizado para a realização do ensaio
- manual utilizado para medir os parâmetros do disco e para acertar a superfície de ensaio do pino

Os blocos funcionais do aplicativo U90 Ladder são nomeados de acordo com sua função:

- $A = B \text{compara}$  os valores de A e B, se forem iguais ativa a saída
- ST armazena o conteúdo de A em B
- $\bullet$  A ADD B = C soma o valor contido em A com o valor contido em B e envia o resultado para C
- $\bullet$  A SUB B = C subtrai o valor de B do valor de A e envia o resultado para C
- $A \leq B$  compara os valores de A e B, se forem diferentes ativa a saída

O programa exibe na IHM do CLP as opções que podem ser selecionadas e as contagens de tempo, para que o operador possa observar o andamento do ensaio.

# **6.2.1 Exportação dos dados**

O programa desenvolvido registra os valores da célula de carga com uma frequência de 1Hz. Como o banco de dados do CLP suporta somente 1024 inteiros, e o ensaio padrão realizado neste equipamento é de 3600 segundos, seriam necessárias 3600 posições de memória para que o CLP pudesse armazenar um ensaio completo. A solução encontrada para este problema foi o armazenamento dos valores no CLP em ciclos, utilizando-se 180 posições de memória, ou seja, 3 minutos de armazenamento. O CLP armazena os valores em seu banco de dados a cada segundo e após armazenar 180 valores, ele reinicia o ciclo e passa a armazenar os valores a partir da posição inicial.

O fabricante do CLP fornece o aplicativo DataXport para que seja feita a exportação dos dados do CLP durante sua operação. O aplicativo é instalado no computador, que permanece conectado ao CLP através de cabos, e nele pode-se programar como deve ser a exportação de dados do CLP. A programação do DataXport é feita através de seleções em sua interface, onde se pode escolher as posições de início e fim dos valores que se quer exportar. Para a seleção destas posições podem ser utilizados ponteiros, que são declarados no CLP e podem ser modificados durante a operação do CLP através de linhas de comando. Declarando-se as posições de início e fim da exportação como ponteiros torna-se possível exportar os valores da mesma maneira que eles são armazenados, em pacotes.

Então, configurou-se o DataXport para exportar os valores para o computador a cada minuto, em pacotes de 60 valores, em ciclos, durante todo o tempo de realização do ensaio. A cada vez que o DataXport exporta um pacote, ele cria um arquivo em formato de tabela com os valores que estavam no banco de dados do CLP. Este arquivo recebe como nome o momento em que ele foi exportado e o nome dado para sua tabela de exportação, pois podem ser exportados diversos valores, de diversas regiões do banco de dados ao mesmo tempo. Assim, ao finalizar-se um ensaio, tem-se um pacote de arquivos com os valores da célula de carga, um para cada minuto de ensaio, e com o auxilio de um aplicativo desenvolvido em C pelo aluno Marcel Yukio Kiyota pode-se unir todos estes arquivos em um único arquivo, que contém todos os valores do ensaio.

# **6.2.2 Testes**

Após a fase de programação, iniciou-se a fase de testes.

Para testar a programação do CLP foram realizados ensaios simulados com durações entre 1s e 7200s, para observar o comportamento do CLP durante a realização dos ensaios. Durante estes ensaios foram testadas situações que poderiam ocorrer durante a operação, como o interrompimento do ensaio durante sua realização por problemas com os corpos de prova. A cada problema encontrado realizava-se uma revisão na programação, até que fossem sanadas todas as falhas encontradas.

Foram realizados testes na exportação de dados, com uma fonte conectada ao CLP para simular o funcionamento da célula de carga. Com o valor da fonte sendo alterado durante a realização do ensaio em momentos pré-definidos, posteriormente estes valores eram conferidos para observar o funcionamento da exportação.

# **7 Resultados**

Após a fase de testes, instalou-se o CLP no equipamento para que fossem realizados ensaios teste, com parâmetros pré-definidos, para que fossem comparados com resultados de ensaios realizados no outro equipamento.

A figura 7.1 mostra o suporte de fixação do pino e a fixação do disco.

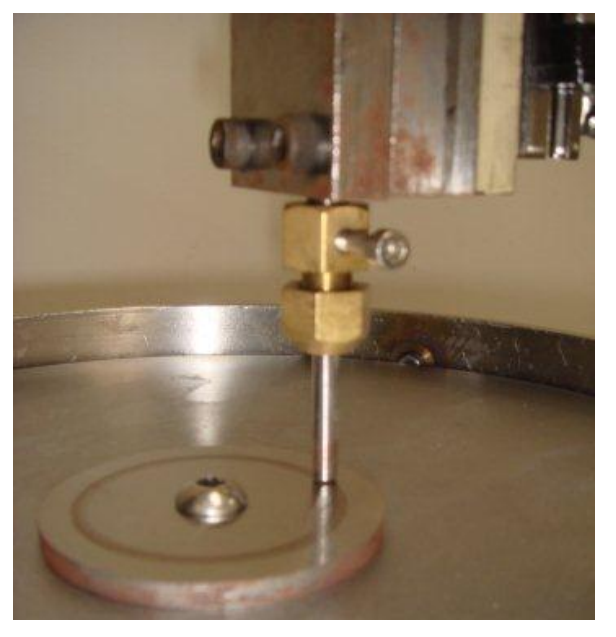

Figura 7.1 – fixação dos corpos de prova

A figura 7.2 mostra a instalação do CLP no equipamento.

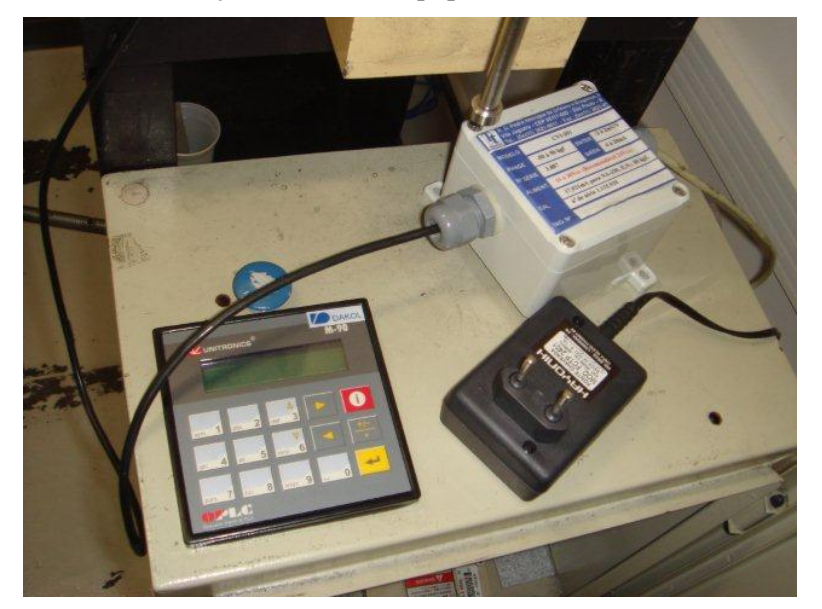

Figura 7.2 – instalação do CLP

A figura 7.3 mostra a instalação da célula de carga no equipamento.

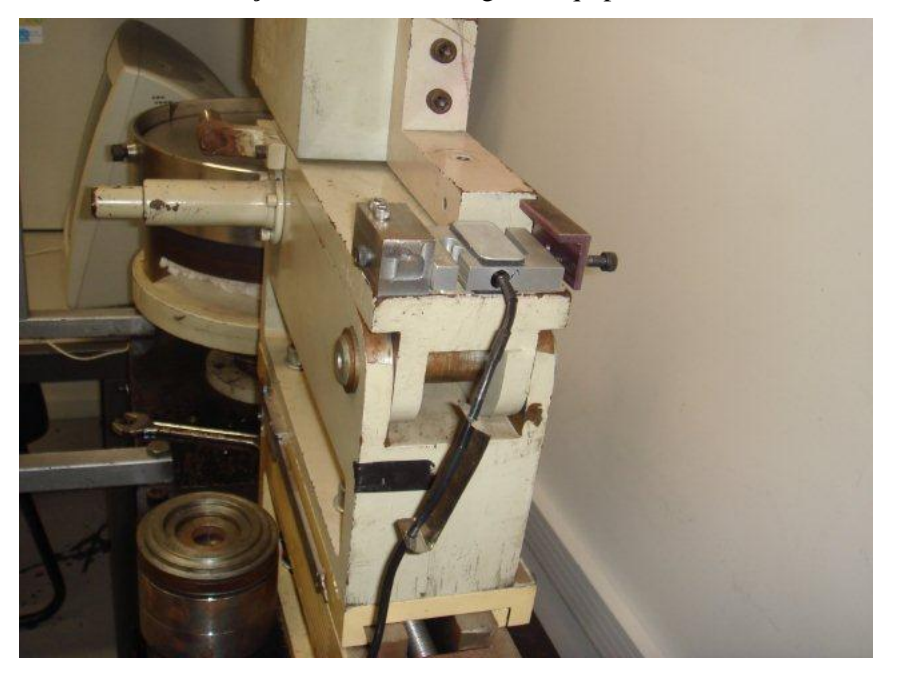

Figura 7.3 – instalação da célula de carga

A figura 7.4 mostra o equipamento finalizado.

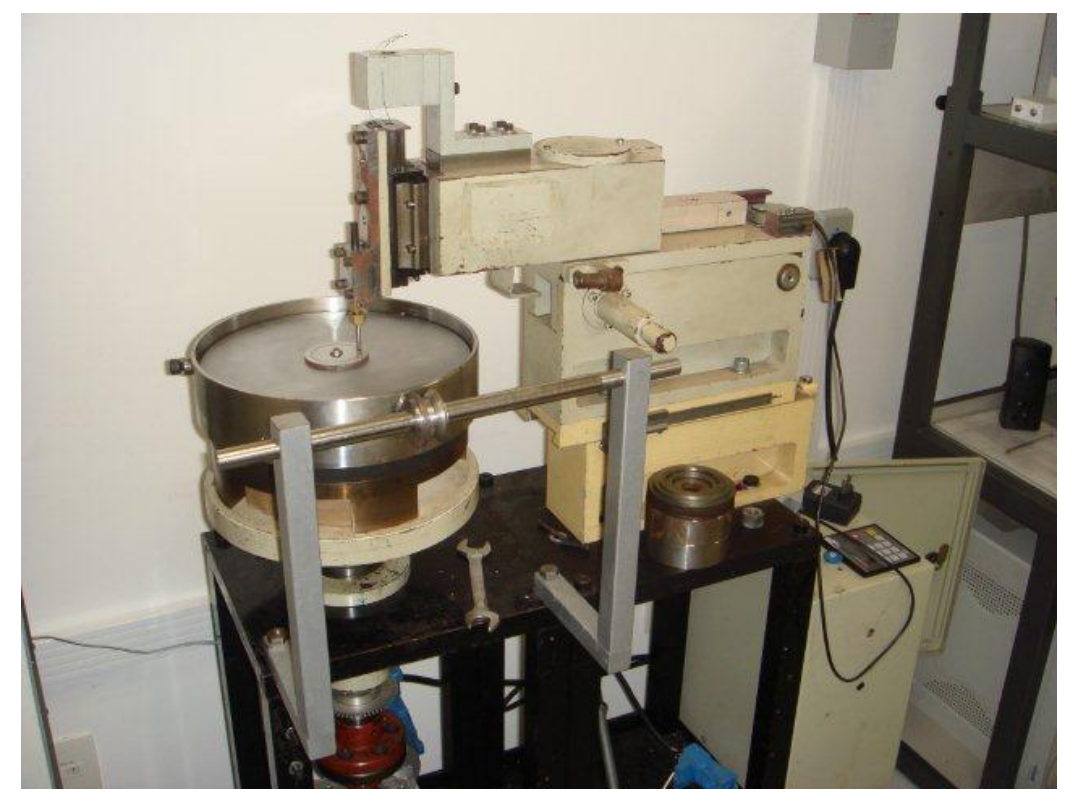

Figura 7.4 – equipamento desenvolvido

Os resultados obtidos nestes ensaios foram comparados com resultados de ensaios realizados no equipamento existente, com os mesmos parâmetros: par de corpos de prova, velocidade do motor, carga imposta ao pino, tempo de ensaio. Os resultados são apresentados na Tabela 1.

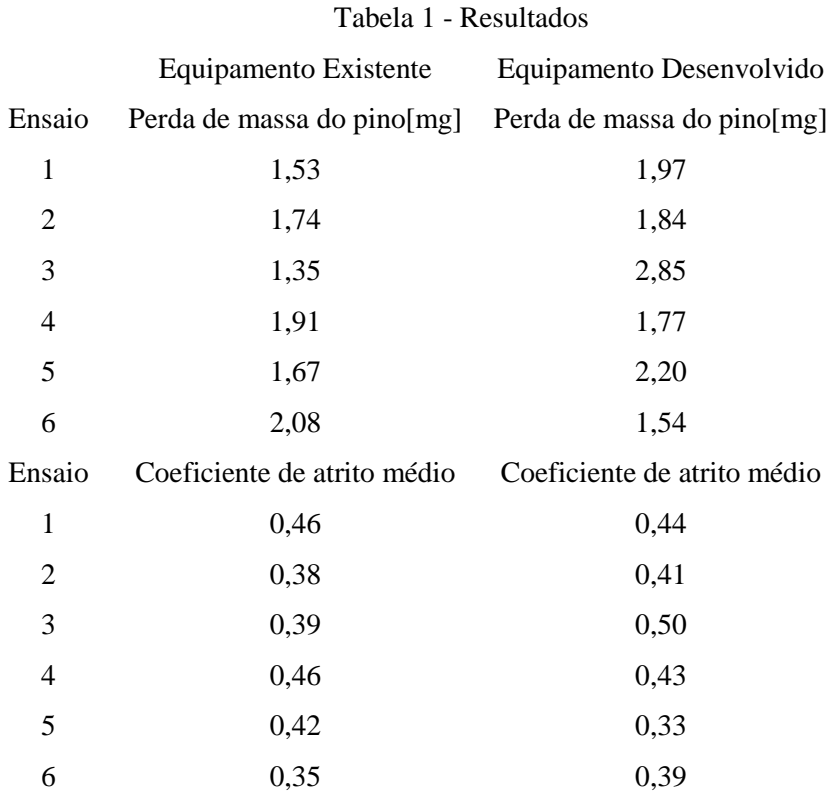

A comparação entre os resultados mostra que o equipamento automatizado apresenta valores satisfatóriamente próximos aos valores esperados e parte das diferenças entre os resultados é atribuida a diferenças entre os braços que ficam entre o suporte de fixação do pino e a célula de carga. Portanto, fica como sugestão a substituição do braço, por um menor e mais leve.

Neste tipo de ensaio há também fatores aleatórios relacionados ao ensaio que podem gerar diferenças entre os resultados.

# **8 Conclusão**

A automatização de equipamentos facilita sua operação, pois elimina a necessidade de um operador monitorando os processos que por ele estão sendo executados. Este equipamento facilita a realização dos ensaios, pois registra e exporta os valores da força de atrito durante todo o ensaio e finaliza-o automaticamente, desligando o motor e parando de registrar os valores da célula de carga. Evitando assim o registro de valores desnecessários e a realização do ensaio por tempo diferente do requerido, que ocorriam quando o equipamento era operado manualmente.

A comparação entre os resultados obtidos pelos equipamentos mostra que o equipamento desenvolvido fornece resultados satisfatoriamente próximos ao esperado, demonstrando que o projeto alcançou seu objetivo, automatizando um equipamento com o uso de um CLP e apresentando seus resultados, para que eles possam ser estudados. Consolidando, também, os conhecimentos sobre sensores, CLPs, linguagens de programação e uso de CLP para aplicação prática.

O desenvolvimento deste equipamento trouxe ao laboratório mais velocidade na realização de ensaios pino-disco, tendo agora dois equipamentos para realizá-los. Com a possibilidade de se desenvolver diferentes suportes para os corpos de prova, adaptando o equipamento ao ensaio. Criando também a possibilidade de aprimoramento do projeto, para que o equipamento passe a realizar medições que não podem ser realizadas no equipamento antigo.

# **9 Sugestão para trabalhos futuros**

Como equipamento automatizado realiza somente uma aquisição da força de atrito por segundo, assim como o equipamento existente no laboratório, há fenômenos que não podem ser captados nestes equipamentos, por serem de duração menor que 1 segundo, portanto deixou-se como sugestão uma nova abordagem de programação, na qual o CLP passe a realizar mais aquisições por segundo, para que tais fenômenos possam ser observados e estudados. Com o uso de módulos de entradas e saídas, pode-se incrementar este projeto para que o equipamento monitore mais variáveis durante o ensaio, como temperaturas e o deslocamento do pino.

# <span id="page-42-2"></span>**10 Referências Bibliográficas**

- [1] [Bryan's] Programable controllers Theory and implementation (Second edition); L. A. Bryan & E. A. Bryan; 1997, Industrial text company.
- <span id="page-42-0"></span>[2] [Dennis] Notas de aula – SEL 406 – Automação (Versão 2009.1) ; Prof. Dennis Brandão.
- [3] [Cicero] Engenharia de automação industrial ; Cícero Couto de Moraes, Plínio de Lauro Castrucci ; 2001, LTC Editora.
- [4] [Flavio] Automação básica e circuitos de intertravamentos e alarmes Flavio Morais de Souza; 1999, SENAI (Serviço Nacional de Aprendizagem Industrial).
- [5] [Fraden] Handbook of modern sensors Physics, design and applications (Third edition); Jacob Fraden; 2004, AIP Press.
- <span id="page-42-3"></span>[6] [Pedro] Introdução aos Controladores Lógicos Programáveis (CLPs) – Pedro Luis Antonelli; 1998, SENAI (Serviço Nacional de Aprendizagem Industrial)
- <span id="page-42-1"></span>[7] [Kilian] Modern Control Technology: Components and Systems; Christopher T. Kilian; 2000, Delmar Thomson Learning

# **Apêndice 1 – Esquema de ligação do CLP**

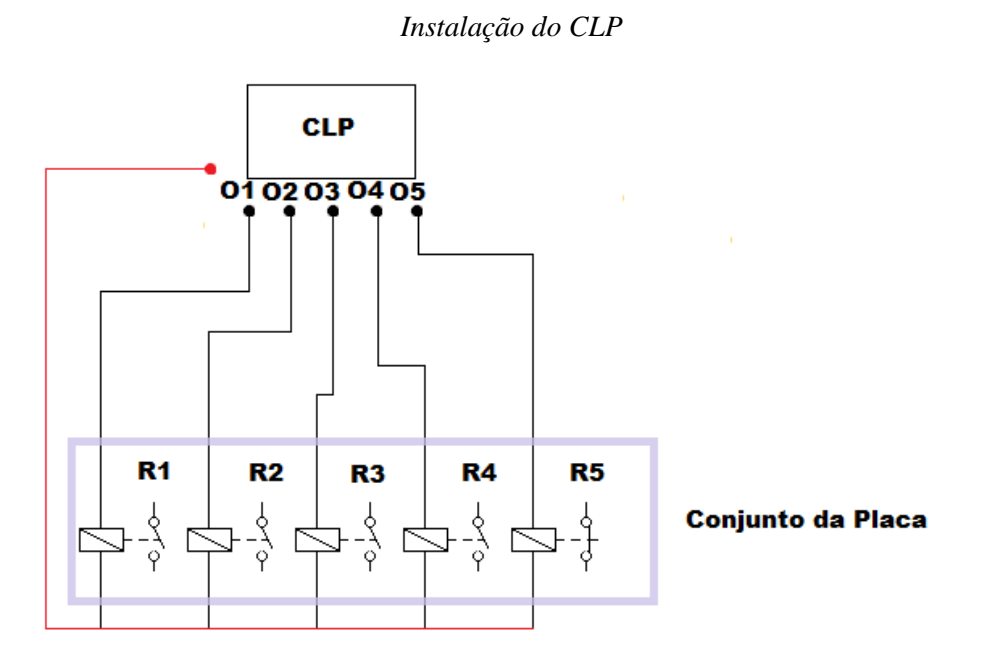

*Instalação do Inversor de frequência*

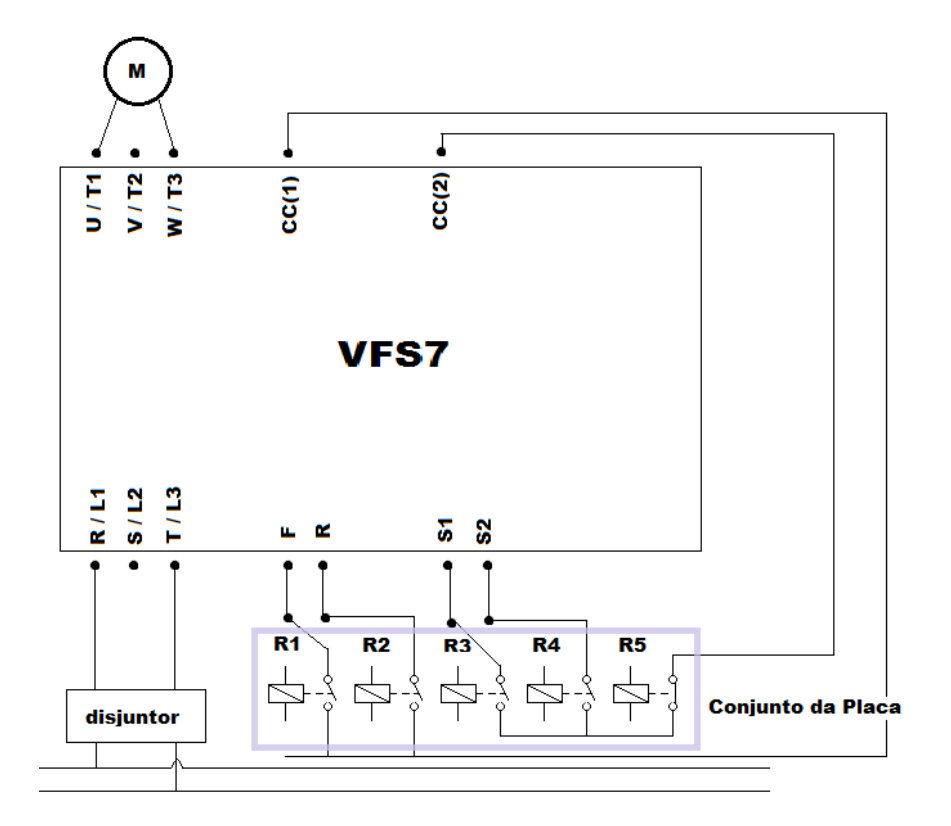

*Esquema de ligação elétrica no Inversor de frequência*

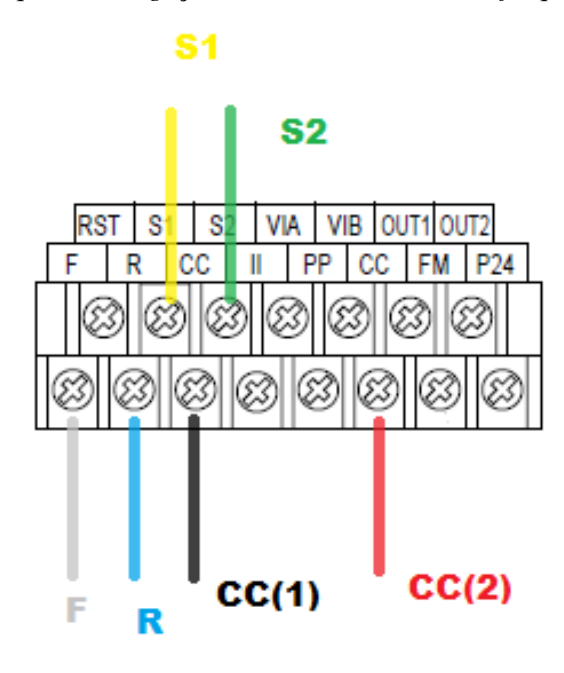

*Entrada do CLP*

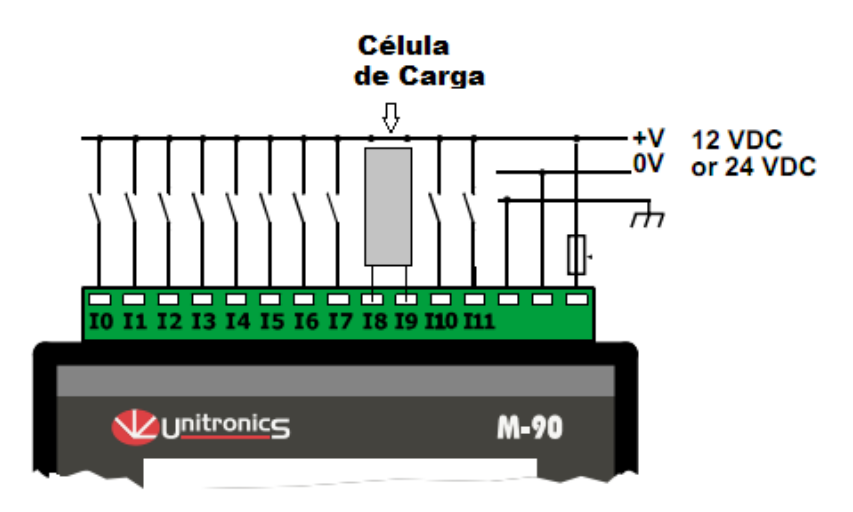

*Saídas do CLP*

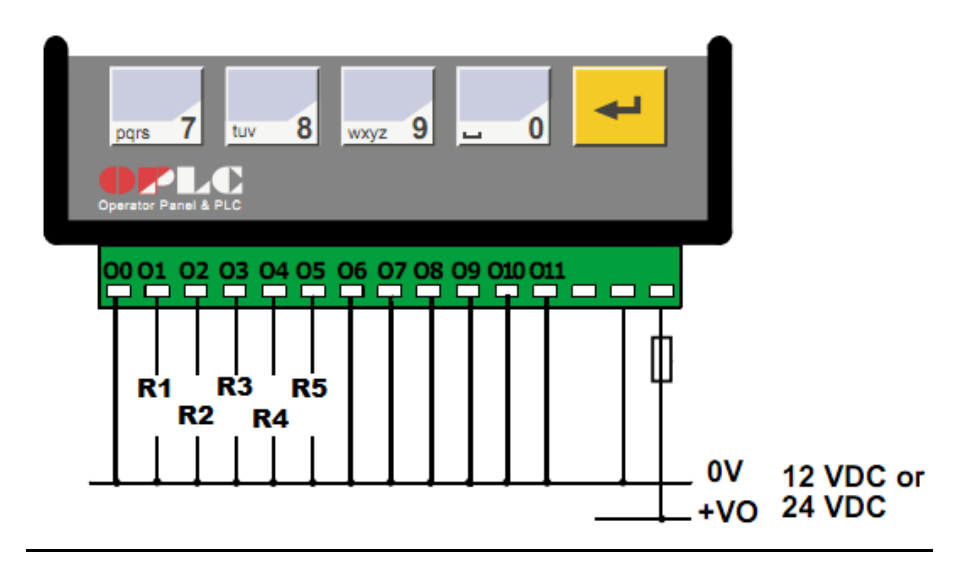

# **Apêndice 2 – Programação do CLP**

Programa em Ladder

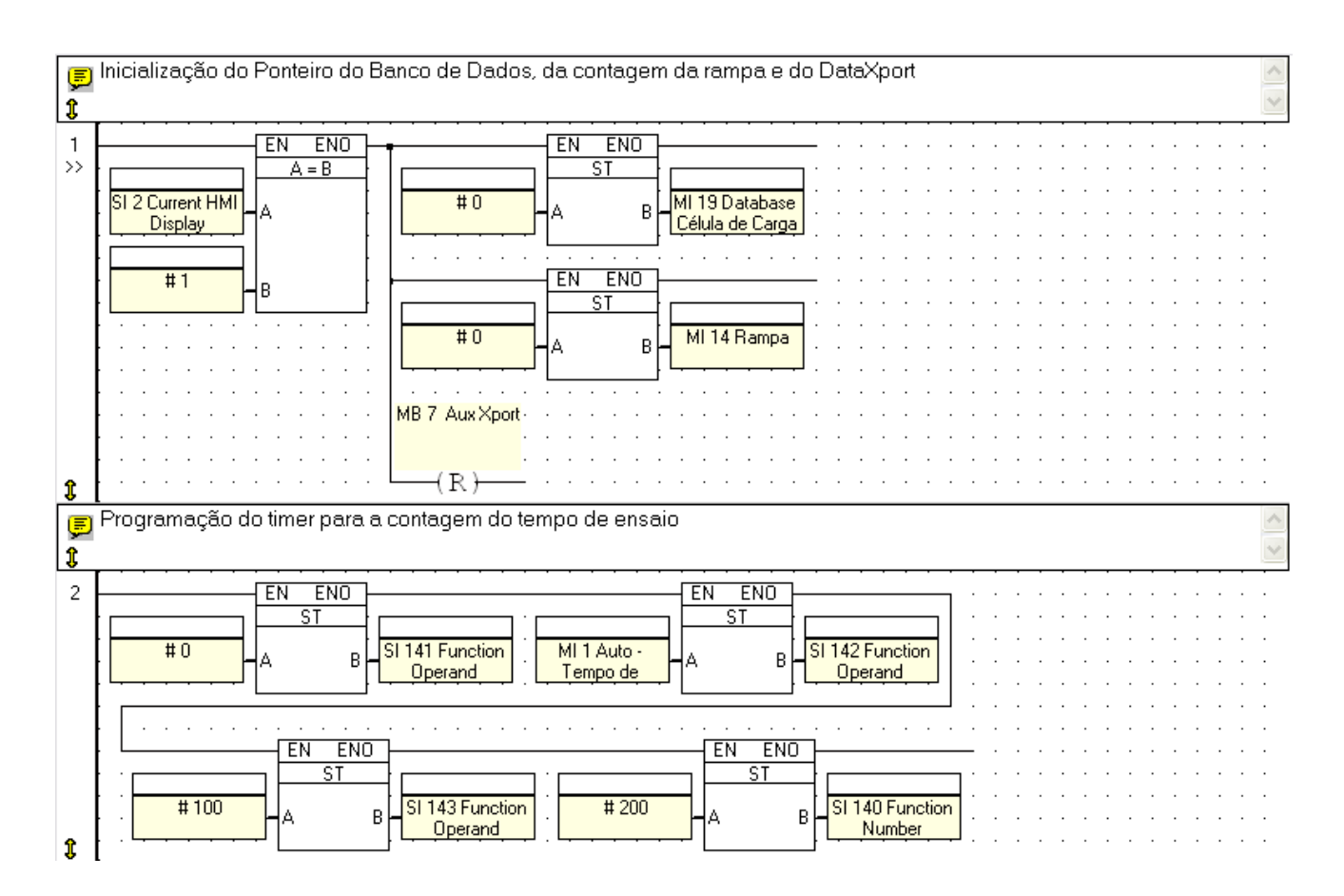

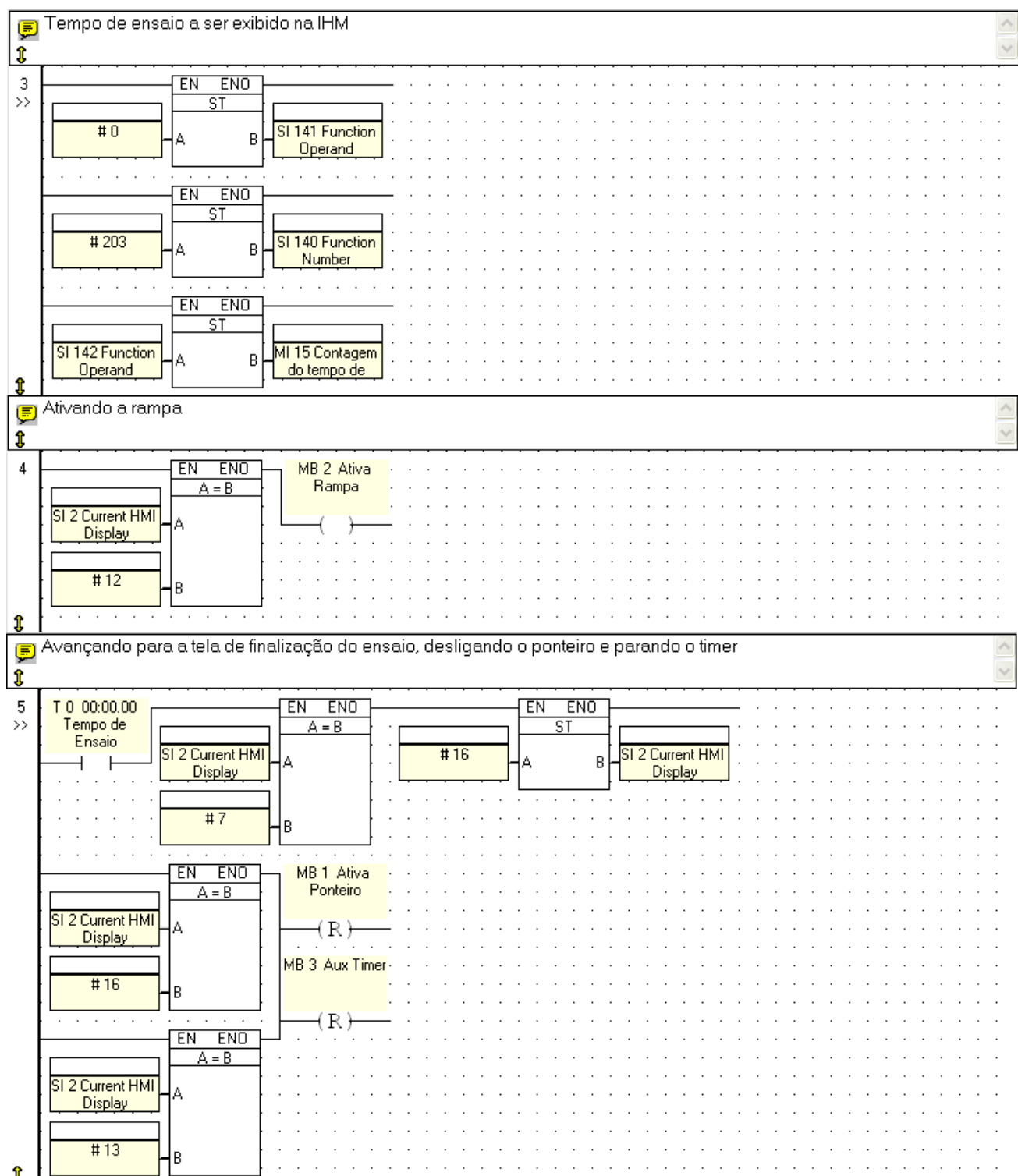

Ĵ

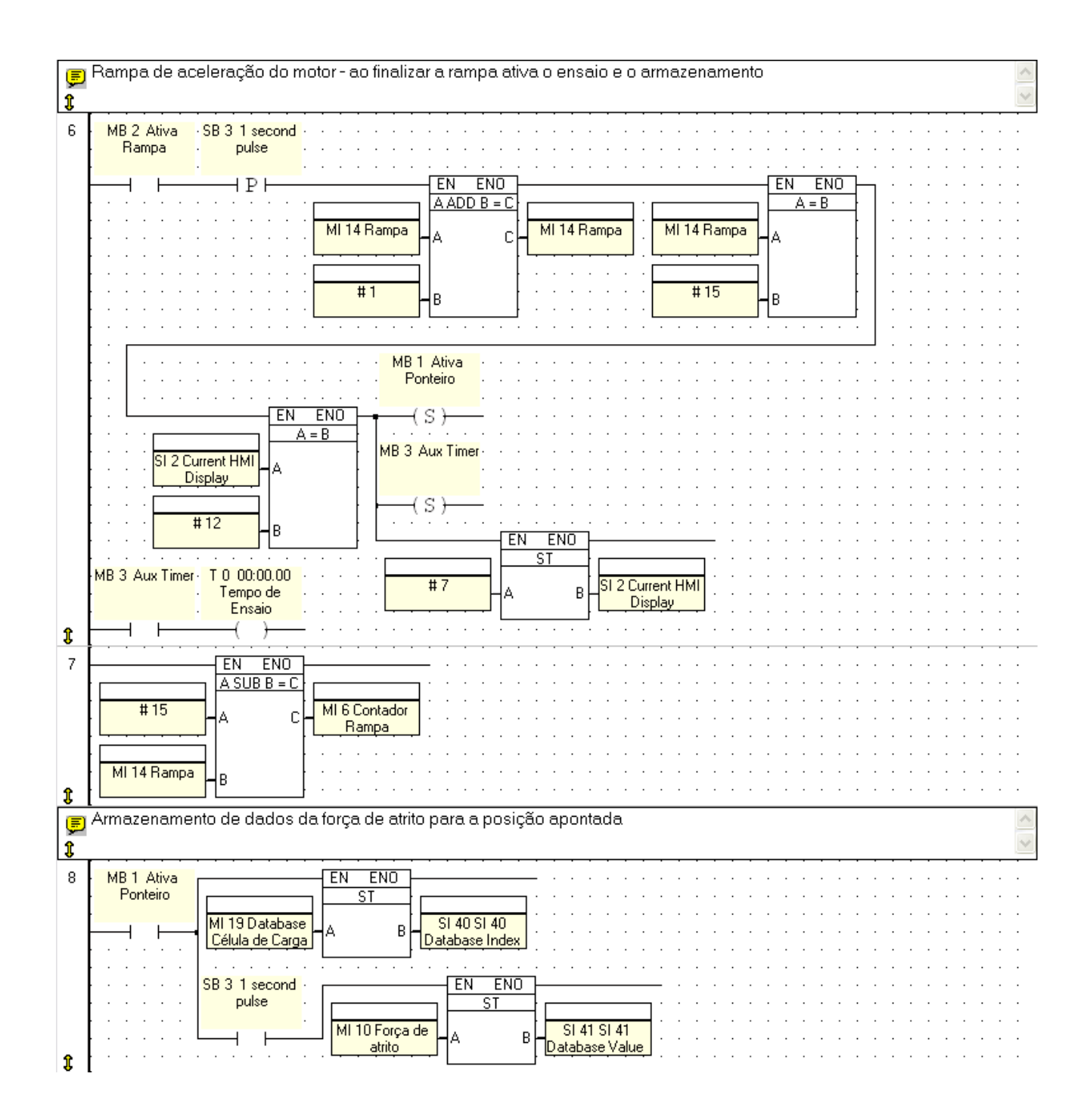

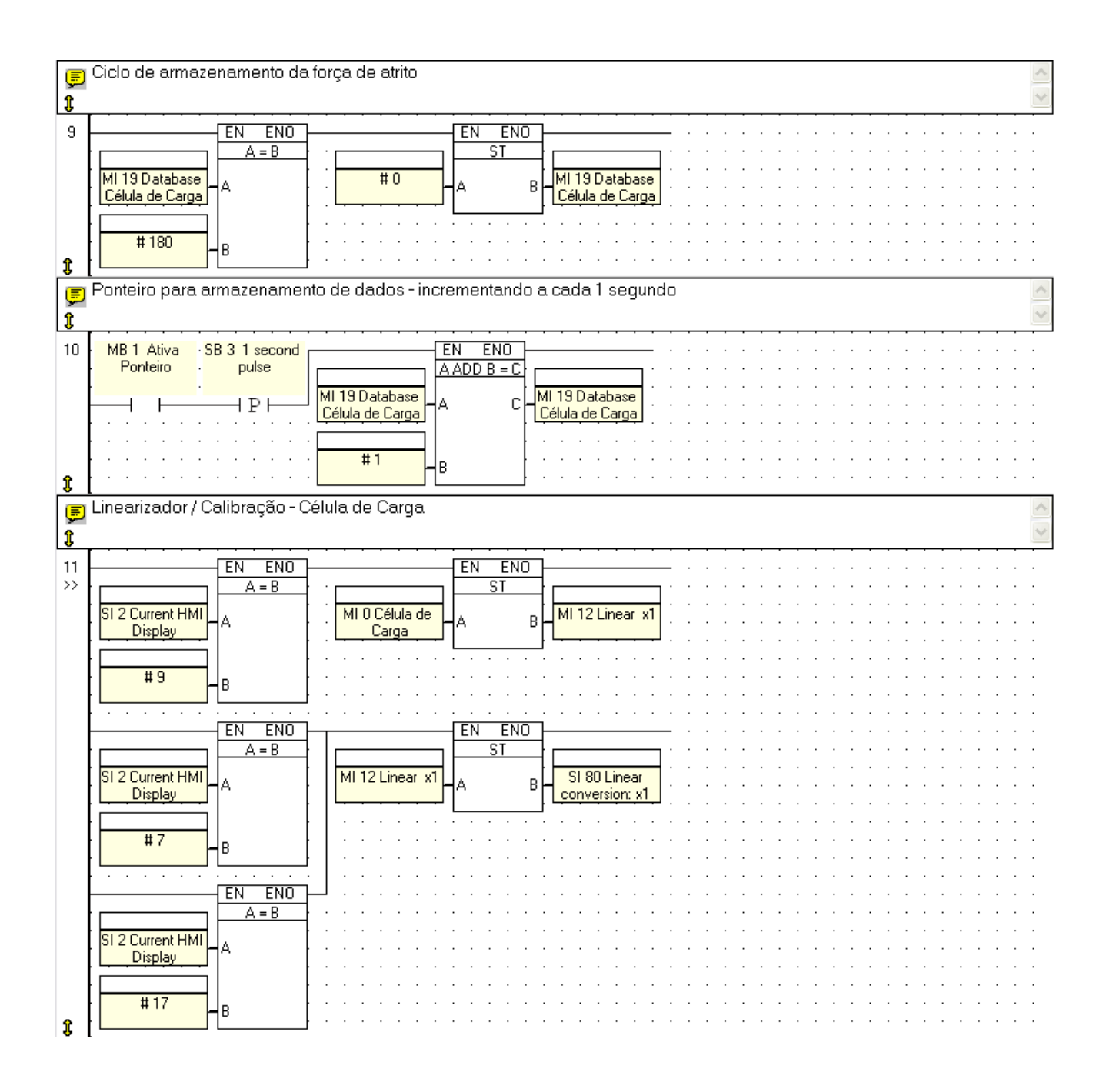

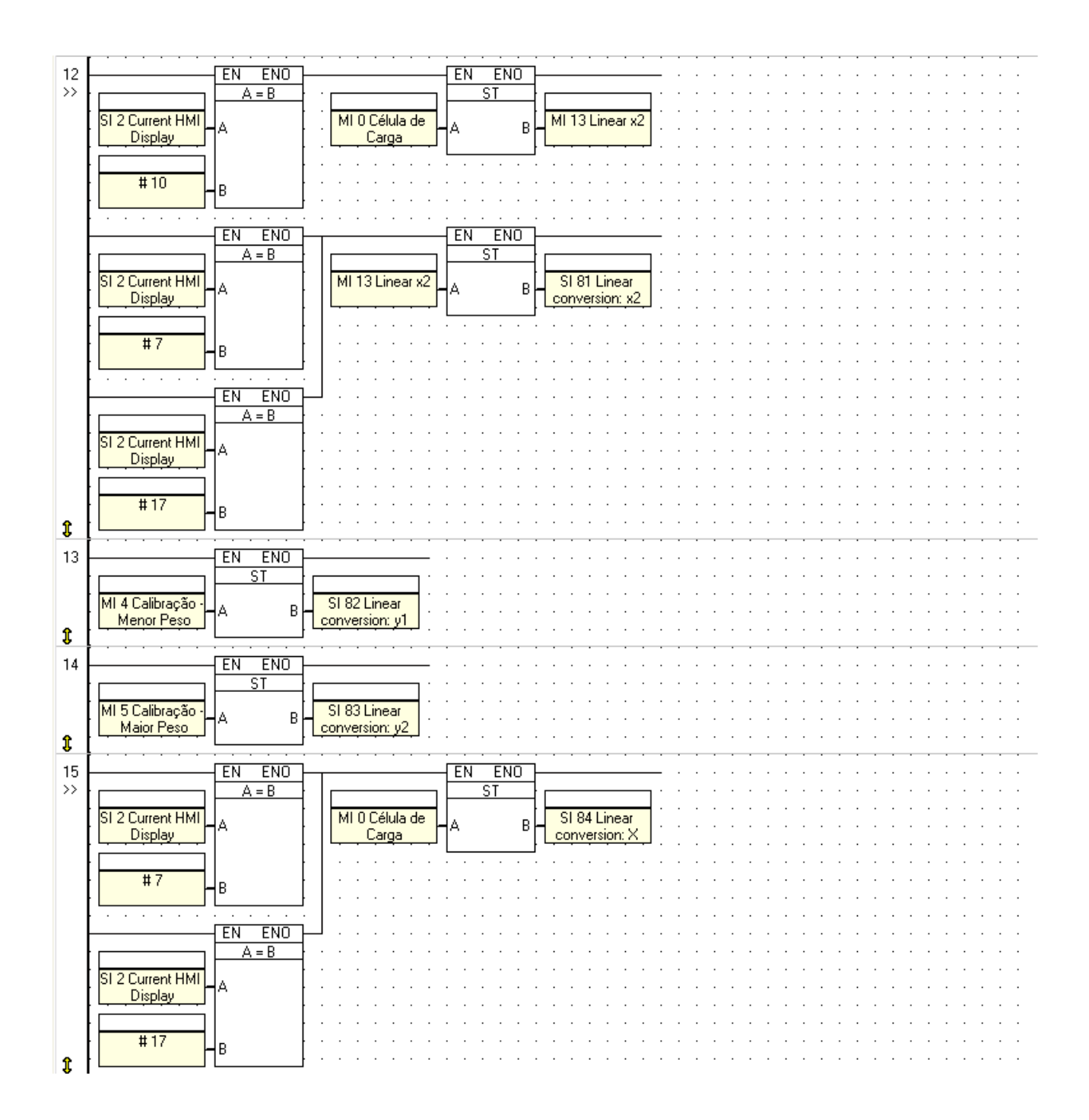

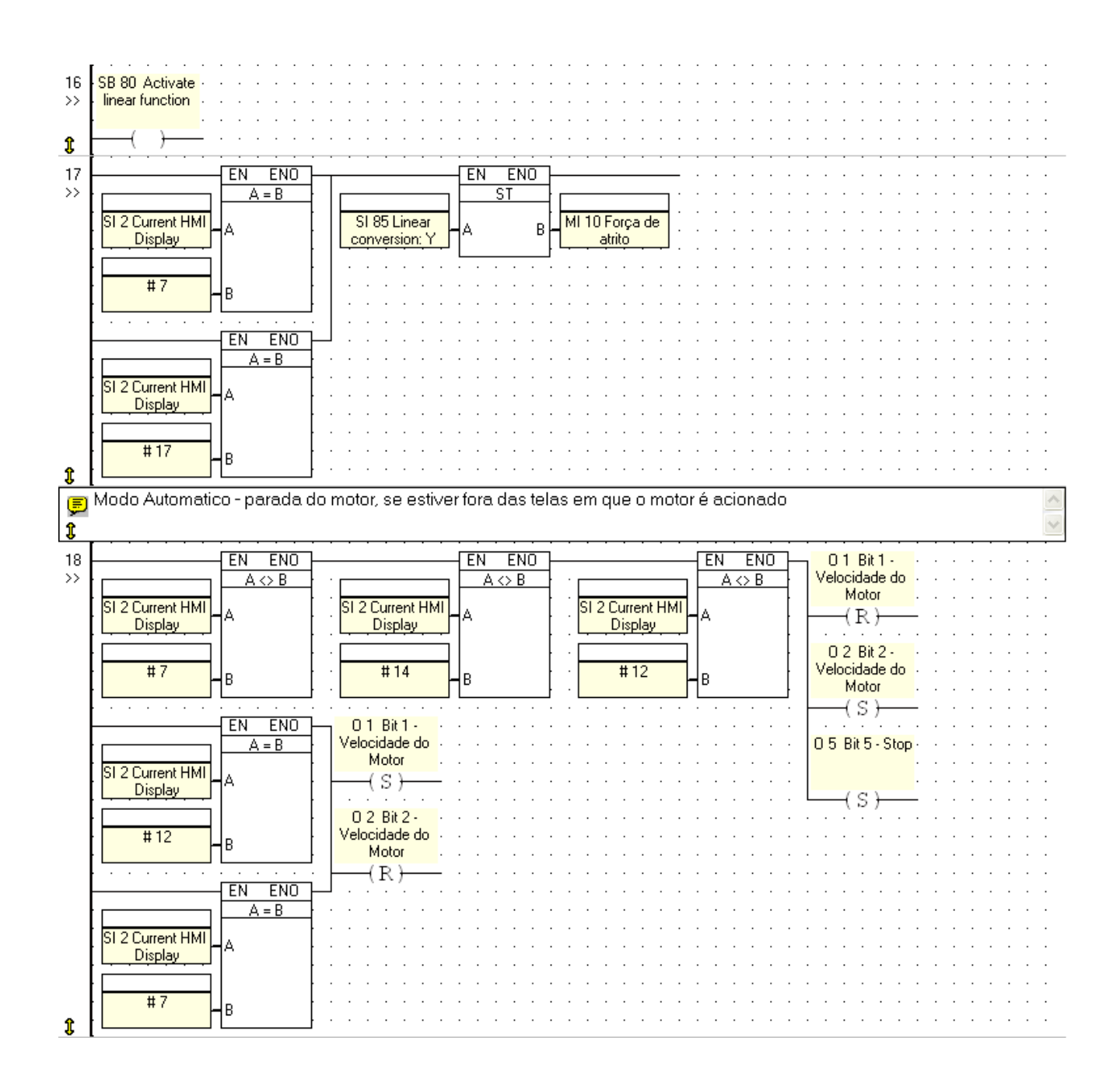

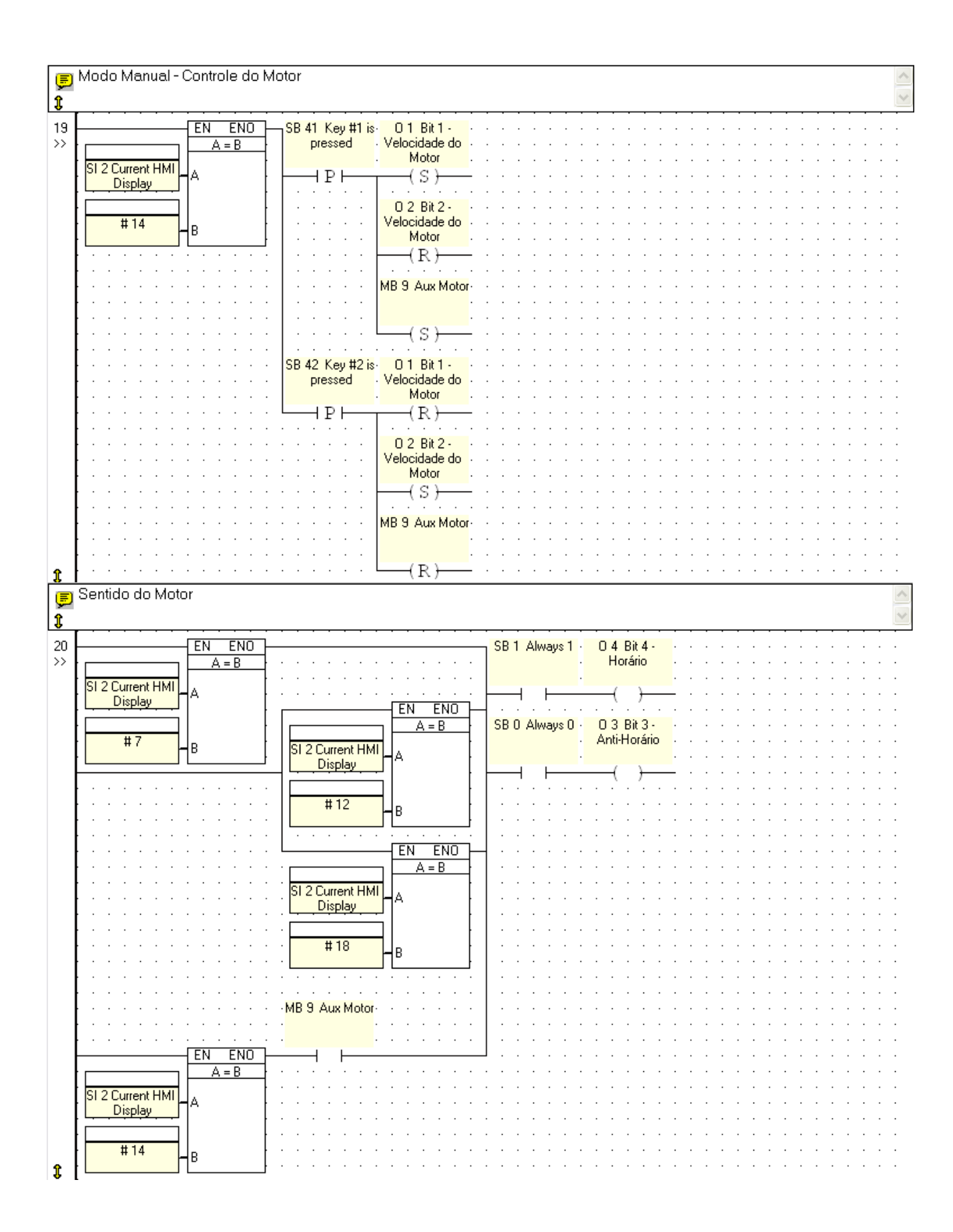

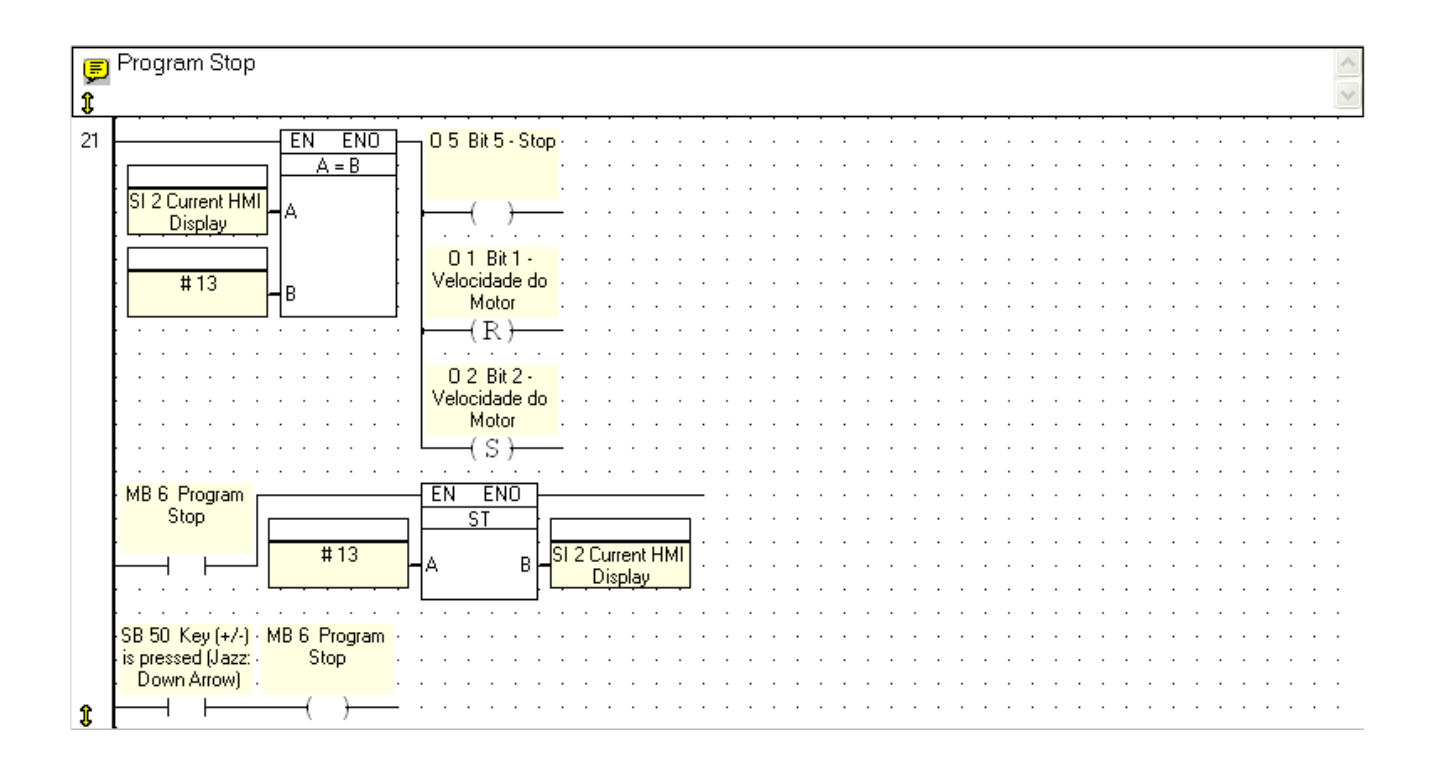

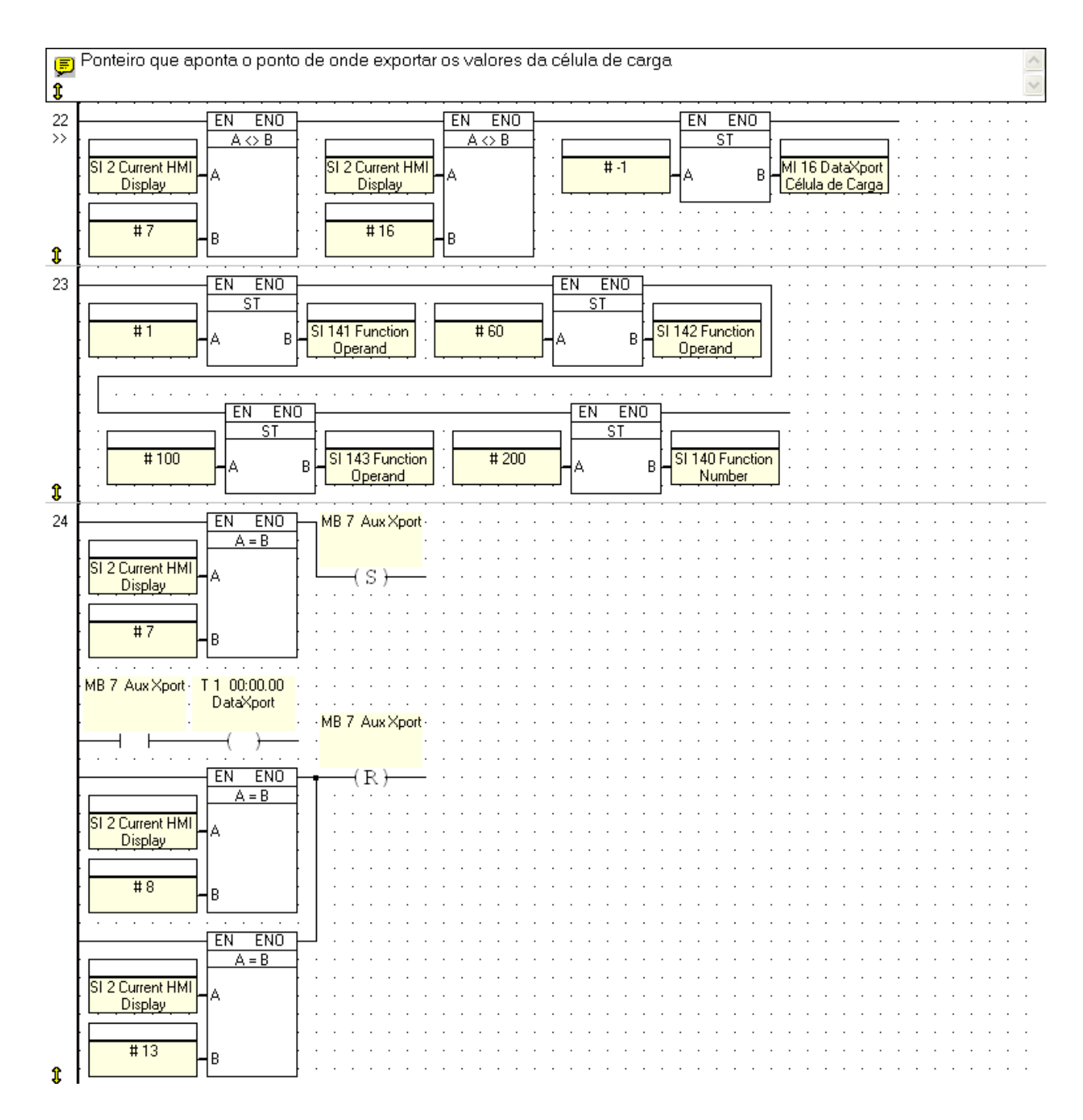

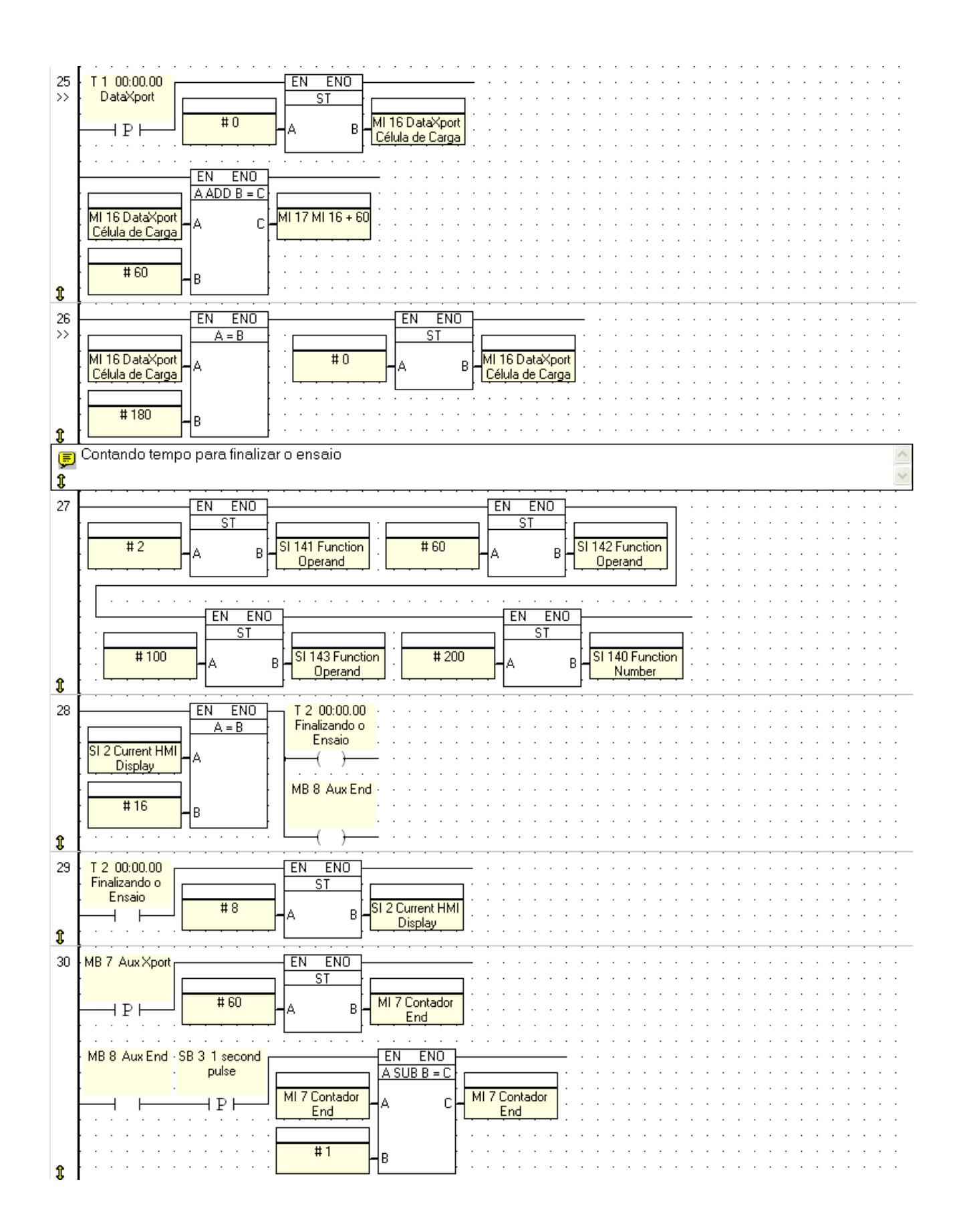

# Telas da IHM

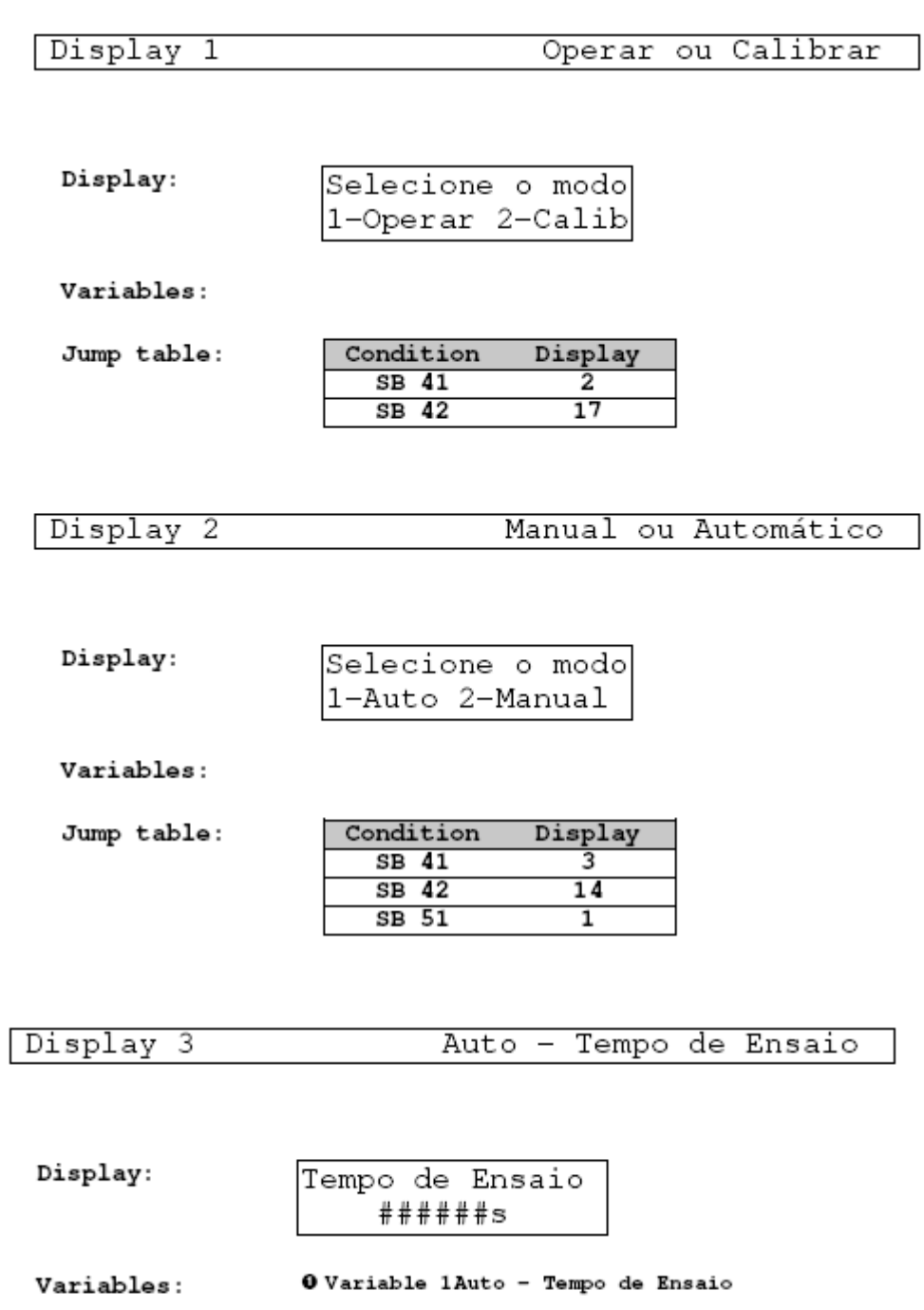

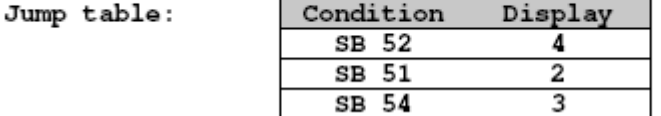

Iniciar Ensaio?

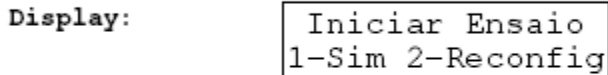

Variables:

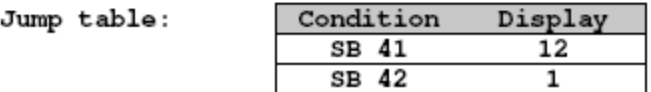

Display 7 Ensaiando

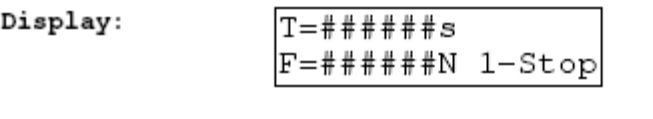

**O** Variable 12 Tempo de Ensaio para IHM<br>© Variable 4Força de Atrito Variables:

Jump table:

Condition Display  $SB$  41  $16$ 

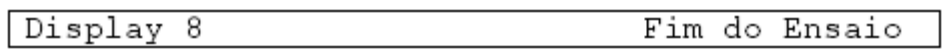

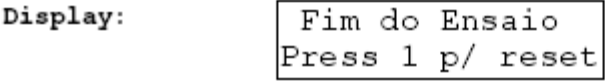

Variables:

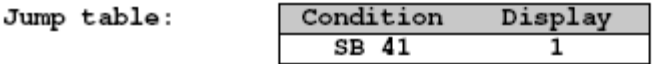

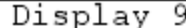

Calibração - Menor Peso

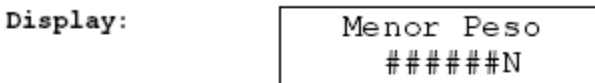

O Variable 6Calibração - Menor Peso Variables:

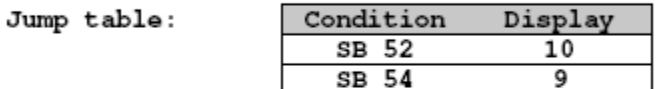

```
Display 10
         Calibração - Maior Peso
```
Display:

O Variable 7 Calibração - Maior Peso Variables:

Jump table:

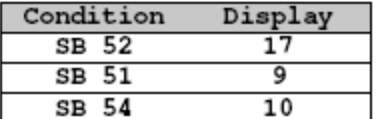

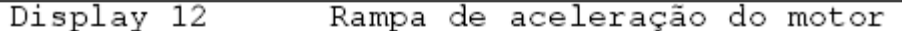

Display:

Motor acelerando aguarde ##s

Variables: O Variable 9Rampa

Jump table: No jump conditions defined

Program Stop

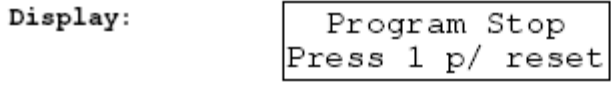

Variables:

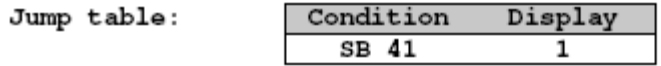

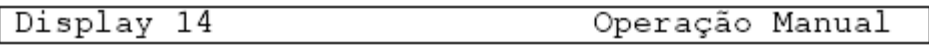

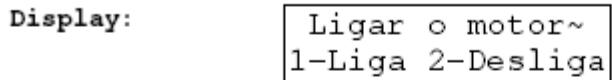

Variables:

Jump table:

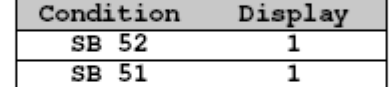

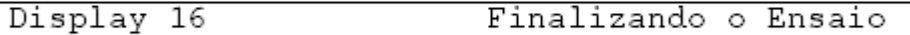

Display:

Finalizando o ensaio. ##s

**Variables:** 

O Variable 10 Finalizando

Jump table: No jump conditions defined

# Display 17

# Conferir calibração

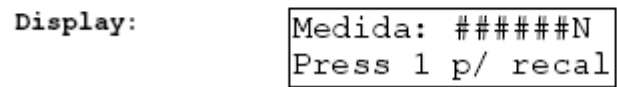

Variables: 0 Variable 11 Célula de Carga

 $\texttt{Jump table:}$ 

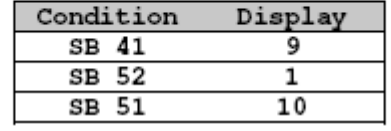

3 Variáveis – valores que são exibidos na IHM

Variável 1: Auto – Tempo de Ensaio Linked to: MI1 – Auto – Tempo de Ensaio Format: XXXXX Linearization: Disable Modification via keypad: Enable

Variável 4: Força de atrito Linked to: MI10 – Força de atrito Format: XX.XXX Linearization: Disable Modification via keypad: Disable

Variável 6: Calibração – Menor Peso Linked to: MI4 – Calibração – Menor Peso Format: XX.XXX Linearization: Disable Modification via keypad: Enable

Variável 7: Calibração – Maior Peso Linked to: MI5 – Calibração – Maior Peso Format: XX.XXX Linearization: Disable Modification via keypad: Enable

Variável 9: Rampa Linked to: MI6 – Contador Rampa Format: XXXXX Linearization: Disable Modification via keypad: Disable

Variável 10: Finalizando Linked to: MI7 – Contador End Format: XXXXX Linearization: Disable Modification via keypad: Disable

Variável 11: Célula de Carga Linked to: MI10 – Força de atrito Format: XX.XXX Linearization: Disable Modification via keypad: Disable

Variável 12: Tempo de Ensaio para IHM Linked to: MI15 – Contagem do tempo de ensaio Format: XXXXX Linearization: Disable Modification via keypad: Enable

# 4 Símbolos

# - Displays – telas da IHM

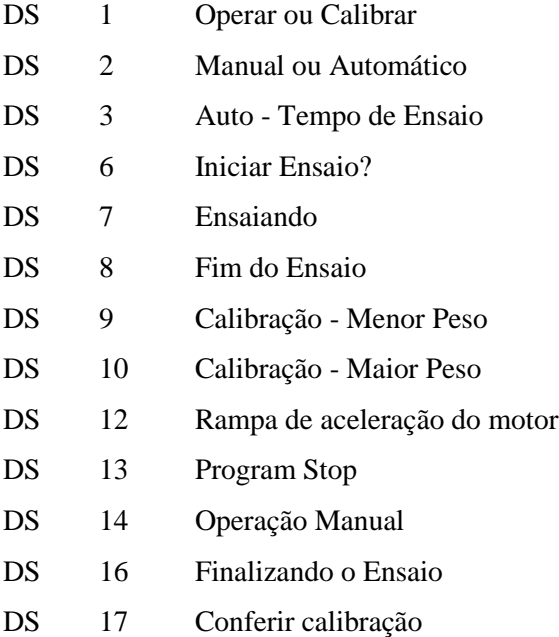

# - Memory Bits – memória de bits

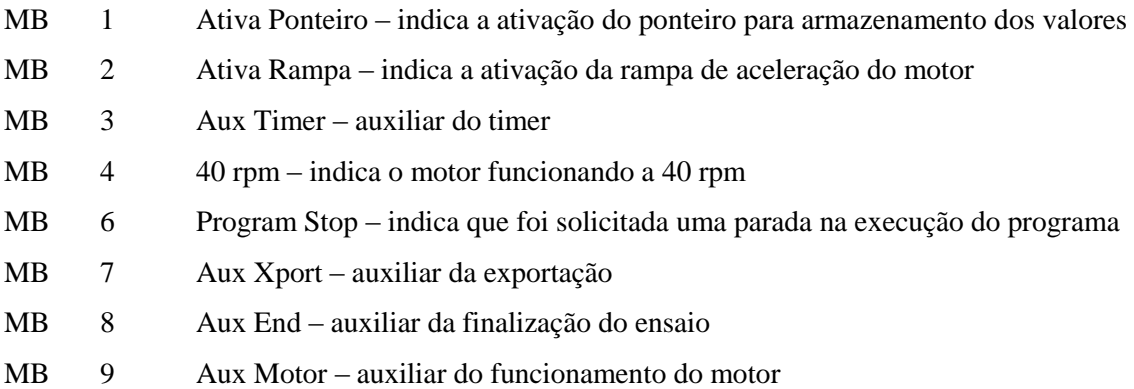

# - Memory Intergers – memória de inteiros

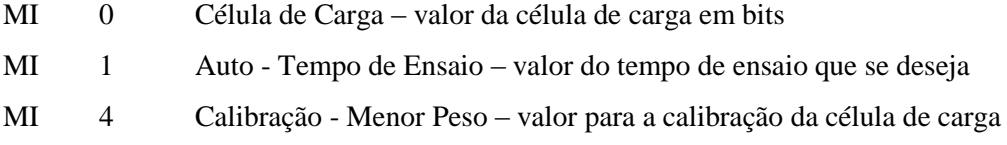

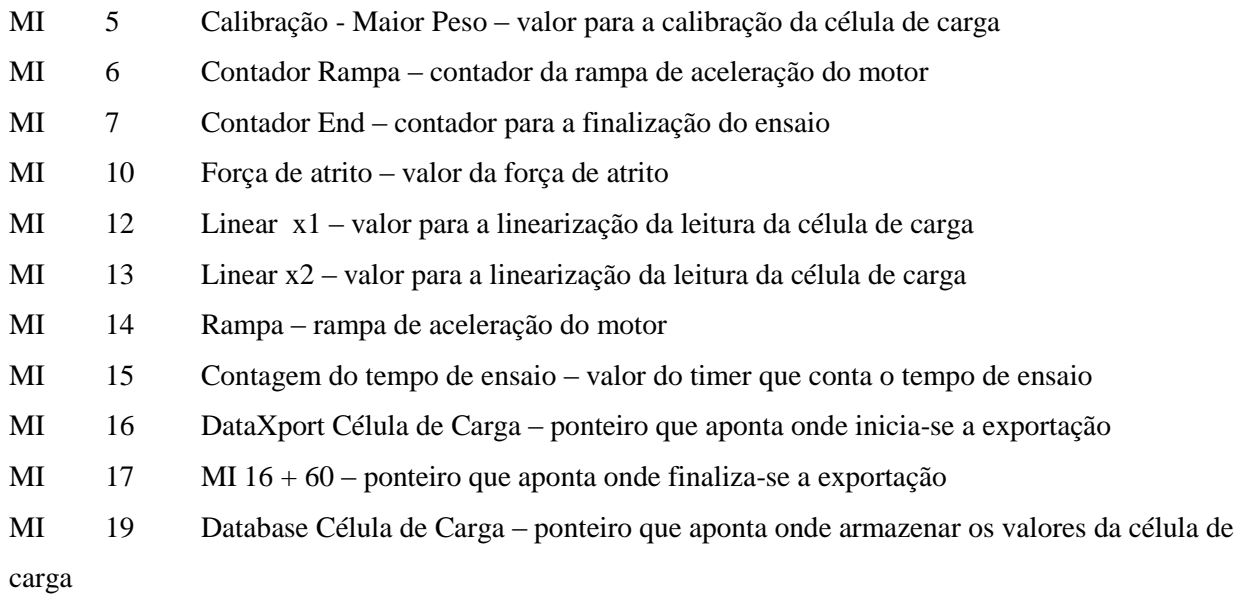

- Outputs – saídas do CLP

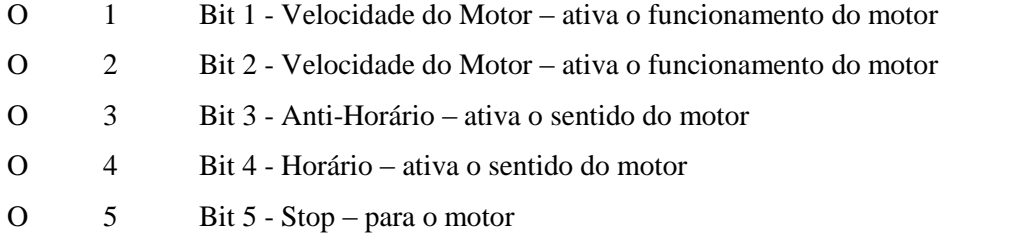

- System Bits – bits do sistema

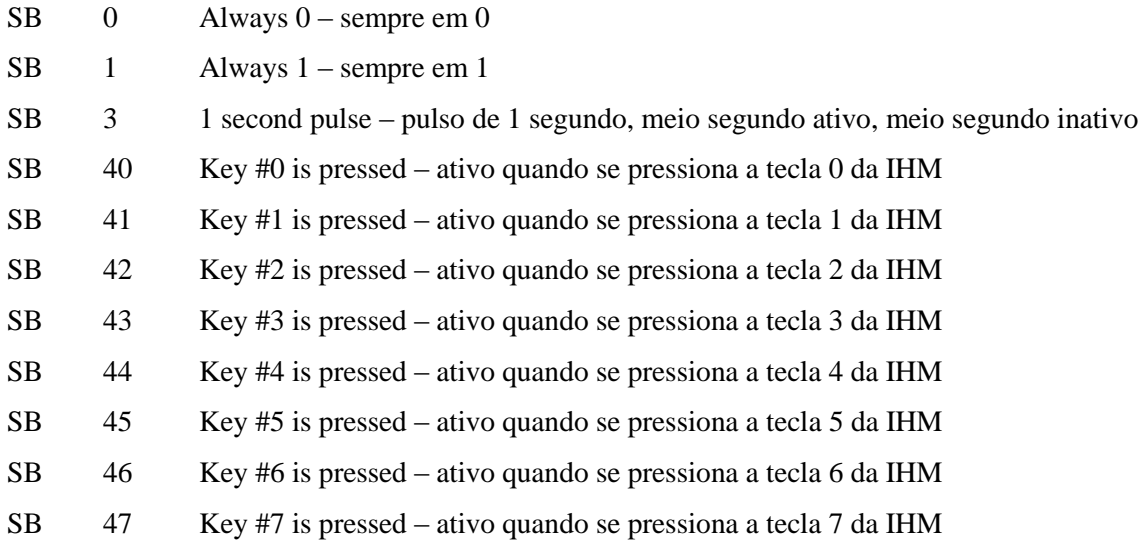

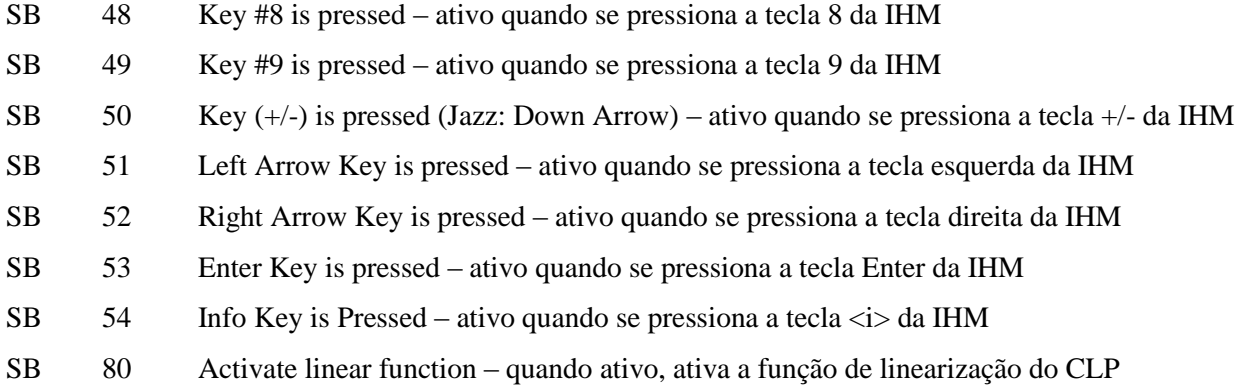

# - System Intergers

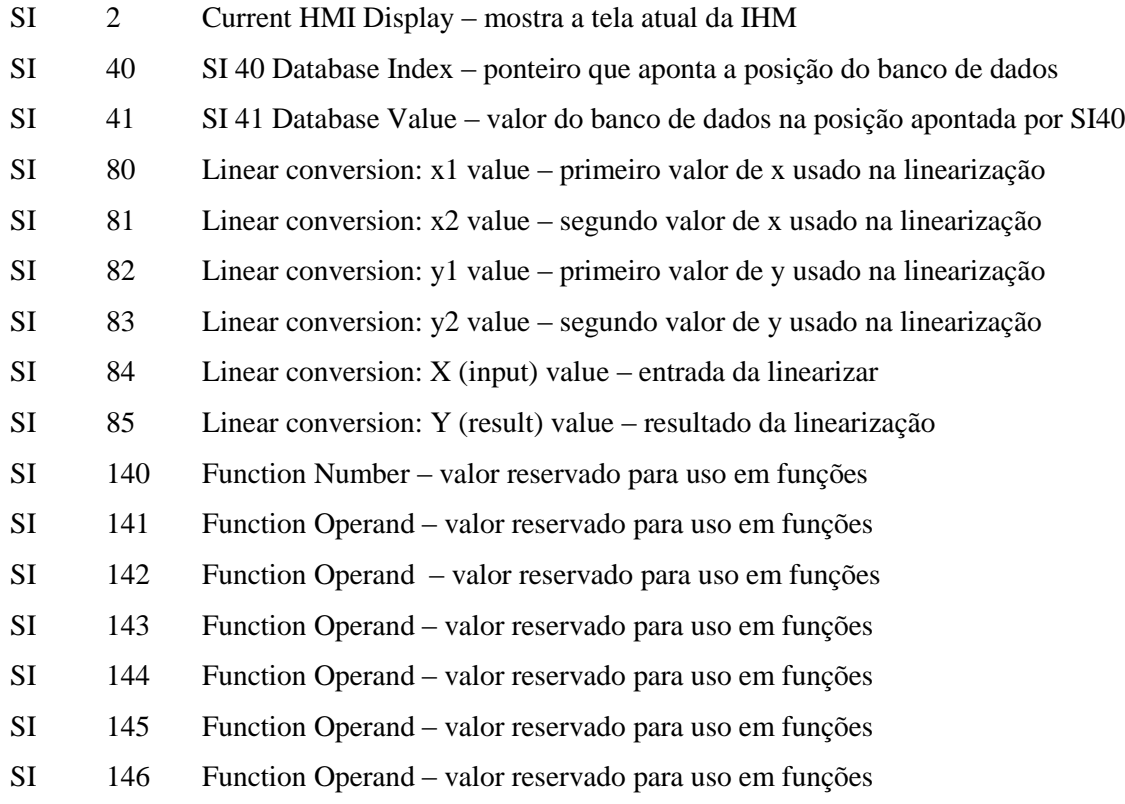

# - Timers

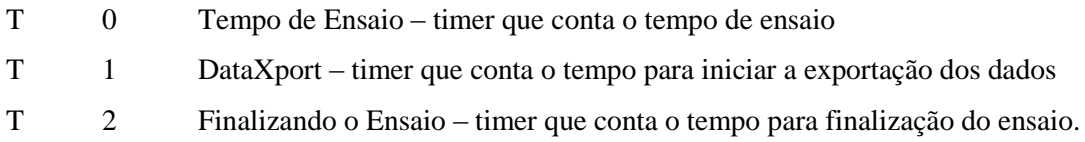

# - Variables

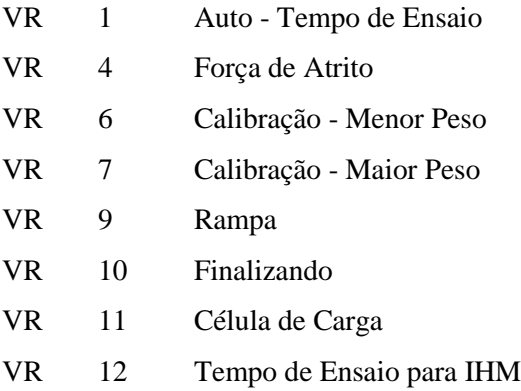